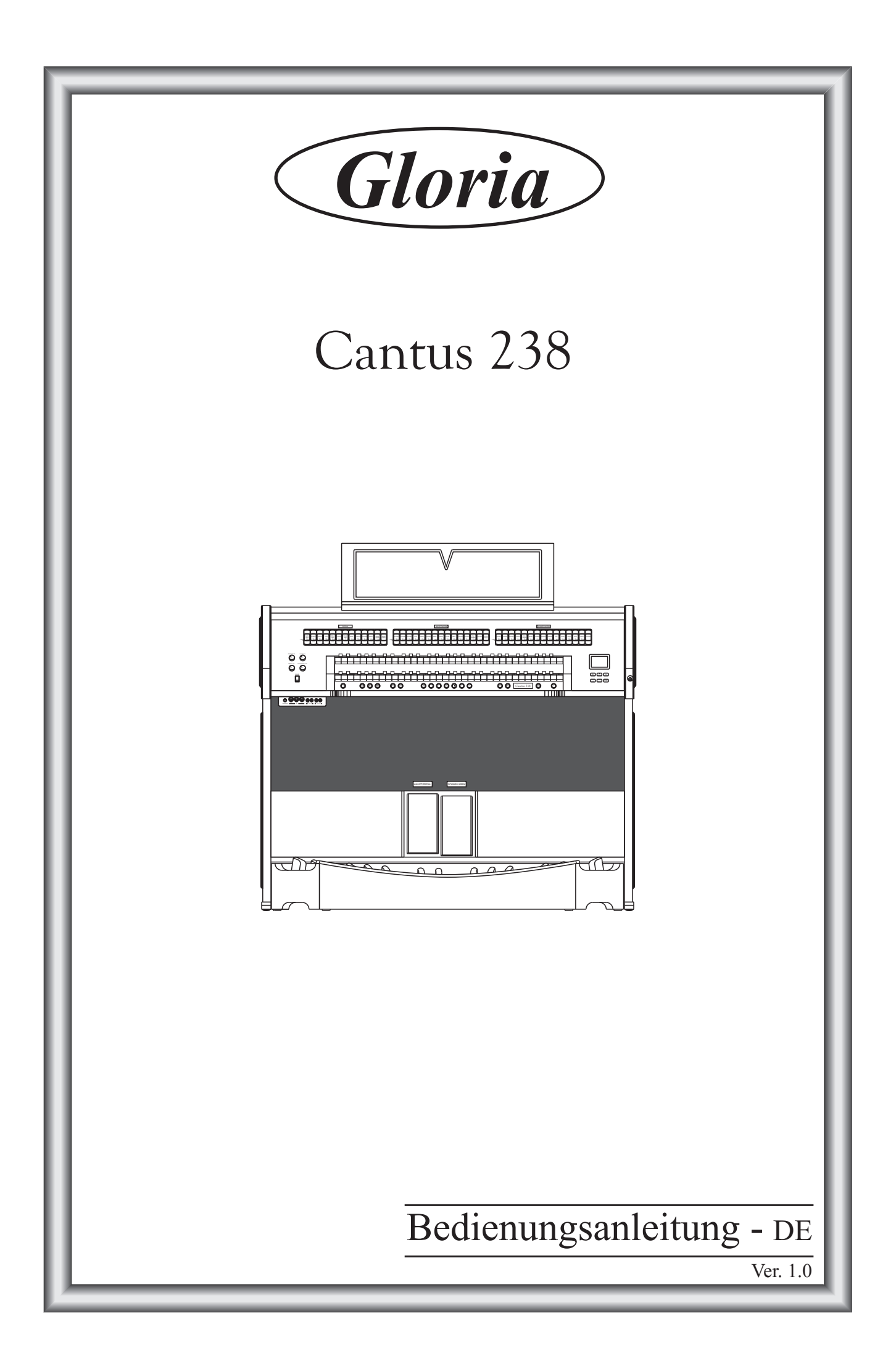

# **ACHTUNG: Diese Seite sollten Sie zuerst lesen!**

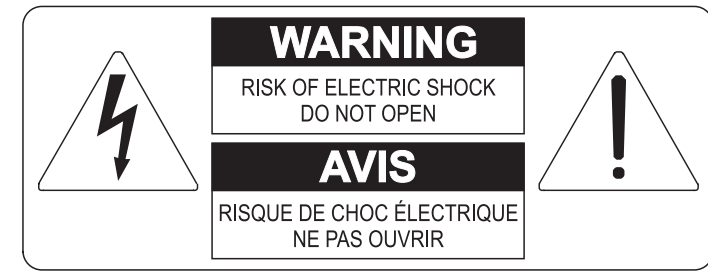

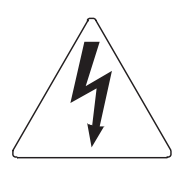

Der Blitz mit der Pfeilspitze im gleichseitigen Dreieck soll den Anwender vor nicht isolierter gefährlicher Spannung im Geräteinnern warnen. Diese Spannung kann so hoch sein, dass die Gefahr eines Stromschlags besteht.

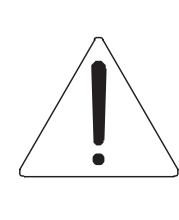

Das Ausrufungszeichen im gleichseitigen Dreieck soll den Anwender auf wichtige Bedienungs- und Wartungsanleitungen aufmerksam machen, die im mitgelieferten Informationsmaterial näher beschrieben werden.

### **ACHTUNG**

UM DAS RISIKO EINES STROMSCHLAGS ZU VERMEIDEN; SOLLTEN SIE DAS GERÄT NICHT ÖFFNEN. IM SERVICEFALL WENDEN SIE SICH BITTE AN IHREN HÄNDLER ODER AN EINE AUTORISIERTE SERVICE-WERKSTATT.

# Bei der Benutzung elektrischer Geräte sollten einige grundlegende Sicherheitsvorkehrungen getroffen werden. Dazu gehören insbesondere die folgenden:

- 1) Lesen Sie das gesamte Handbuch, bevor Sie das Gerät in Betrieb nehmen.
- 2) Bewahren Sie das Handbuch gut auf.
- 3) Beachten Sie alle Warnhinweise.
- 4) Folgen Sie allen Anweisungen.
- 5) Benutzen Sie das Gerät nicht in Wassernähe.
- 6) Reinigen Sie das Gerät nur mit einem trockenen Tuch.
- 7) Das Gerät muß derart aufgestellt werden, dass eine ausreichende Ventilation gewährleistet ist. Anschließen gem. Anweisungen des Herstellers.
- 8) Dieses Gerät muß vor übermäßiger Wärmeeinstrahlung (Heizkörper, Heizlüfter und andere wärmeproduzierende Einrichtungen) ferngehalten werden.
- 9) Dieses Gerät kann mit einem gepolten Netzanschluß geliefert worden sein (z.B. Steckerstift mit größerem Durchmesser).

Falls der Stecker nicht in die Steckdose passen sollte, muß ein Fachmann zu Rate gezogen werden. Nehmen Sie keine

Veränderungen am Netzanschluß vor!

- 10) Das Gerät muß in der Nähe eines Netzanschlusses aufgestellt werden. Die verwendete Steckdose sollte leicht zugänglich und in unmittelbarer Nähe des Geräts sein.
- 11) Keine Gegenstände auf das Netzkabel stellen oder derart aufstellen, dass durch das Netzkabel ein Schaden ausgelöst werden könnte (beispielsweise durch Betreten, darüber Stolpern, Gegenstände darüber rollen oder schieben).
- 12) Dieses Gerät darf nur in Verbindung mit einer vom Hersteller empfohlenen oder mitgelieferten Standvorrichtung, bzw. Zubehör betrieben werden.
- 13) Nehmen Sie keine Eingriffe am Gerät vor, es sei denn. Sie werden ausdrücklich in den zugehörenden Dokumentationen (z.B. Bedienungsanleitung) erwähnt. Alle weitergehenden Eingriffe dürfen nur durch gualifizierte Fachleute erfolgen.

14) Ziehen Sie den Netzstecker aus der Steckdose im Falle eines Gewitters oder wenn Sie das Gerät längere Zeit nicht benutzen.

- 15) Sie sollten sich an Ihren Kundendienst wenden, wenn:
	- a) Das Netzkabel oder Netzstecker beschädigt sind,
	- b) Gegenstände oder Flüssigkeiten in das Gerät eingedrungen sind,
	- c) das Gerät dem Regen oder Feuchtigkeit ausgesetzt war, oder
	- d) am Gerät Fehlfunktionen auftreten,

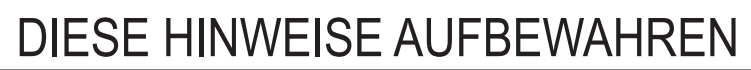

# **INHALTSVERZEICHNIS**

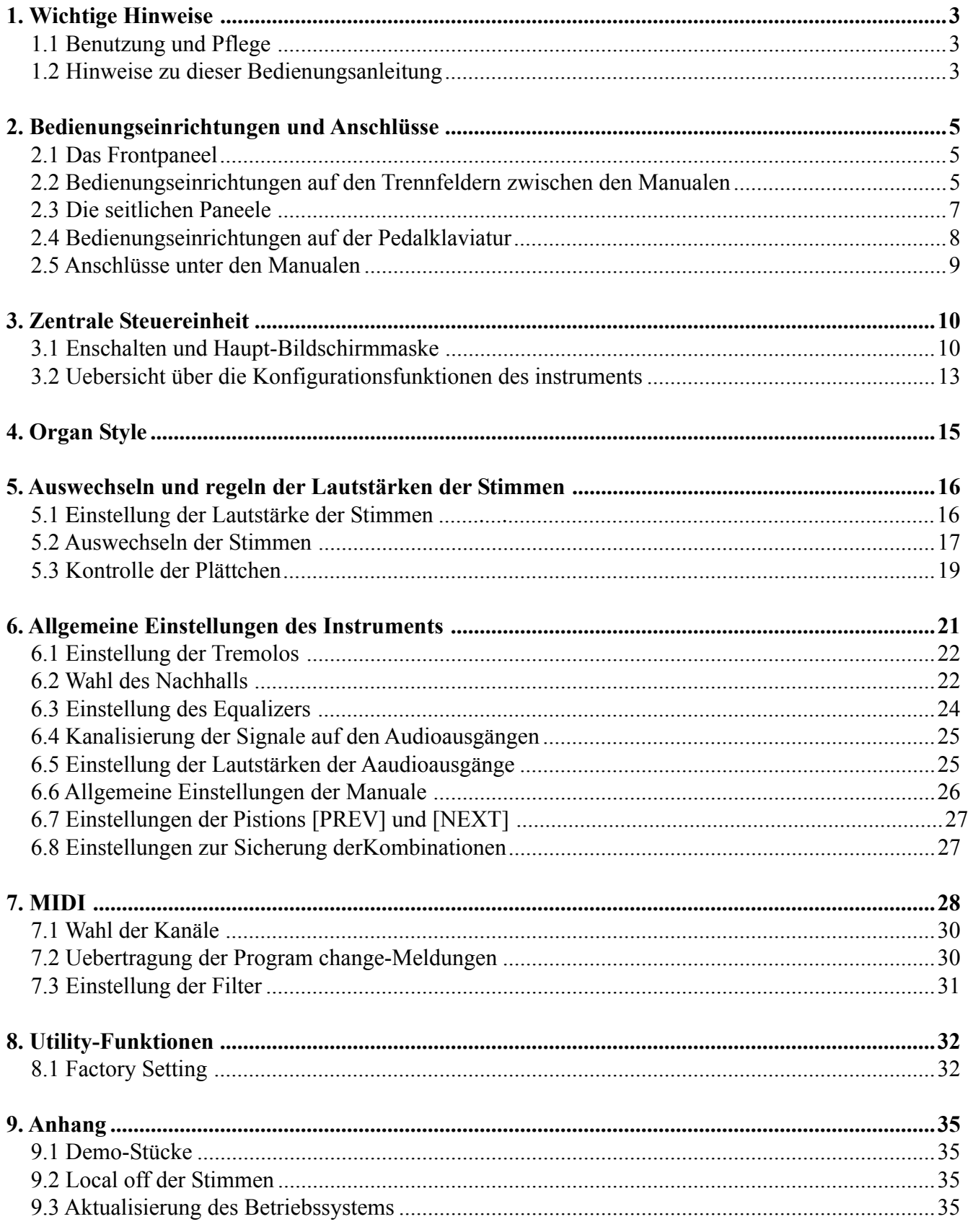

# **1. WICHTIGE HINWEISE**

### **1.1 BENUTZUNG UND PFLEGE**

- Behandeln Sie die Strukturen und die Bedienungseinrichtungen (Knöpfe, Register, Tasten, usw.) der Orgel mit Sorgfalt.
- Stellen Sie das Instrument nicht in der Nähe von Störungsquellen, wie Radio- oder Fernsehgeräten, Bildschirmen, usw. auf, da diese starke Interferenzen verursachen könnten.
- Stellen Sie die Orgel nicht in der Nähe von Wärmequellen, in feuchten oder staubigen Räumen oder in der Nähe von starken Magnetfeldern auf.
- Das Instrument darf nicht der direkten Sonnenbestrahlung ausgesetzt werden.
- Auf keinen Fall Fremdkörper oder Flüssigkeiten in das Instrument geben.
- Verwenden Sie für die Reinigung ausschließlich einen weichen Pinsel oder Druckluft und niemals Reinigungsmittel, Lösungsmittel oder Alkohol.
- Verwenden Sie für den Anschluss an Verstärker- und Verteileranlagen nur hochwertige, abgeschirmte Kabel. Fassen Sie die Kabel zum Herausziehen aus der Steckdose immer am Stecker an und ziehen Sie niemals direkt am Kabel; achten Sie beim Aufwickeln der Kabel darauf, dass diese nicht geknickt werden und keine Knoten entstehen.
- Vergewissern Sie sich vor dem Herstellen der Verbindungen, dass die anderen Einheiten (im Besonderen Verstärker- und Verteilersysteme) auch wirklich ausgeschaltet sind, um störende oder sogar gefährliche Signalspitzen zu vermeiden.
- Schliessen Sie das Netzkabel an eine geerdete Steckdose an.
- Kontrollieren Sie, ob die Spannung mit der der Orgel, siehe Markierung neben der Seriennummer der Orgel, übereinstimmt.
- Wird das Instrument längere Zeit nicht benutzt, sollte der Netzstecker gezogen werden.

### **1.2 HINWEISE ZU BEDIENUNGSANLEITUNG**

- Bewahren Sie dieses Handbuch sorgfältig auf.
- Dieses Handbuch ist integrierender Bestandteil des Instrumentes. Die in diesem Handbuch enthaltenen Beschreibungen und Illustrationen sind unverbindlich.
- Der Hersteller behält sich das Recht vor, unter Beibehaltung der essentiellen Merkmale des Instrumentes jederzeit und ohne rechtzeitige Aktualisierung dieser Veröffentlichung allfällige Änderungen an Komponenten, Details und Zubehör vorzunehmen, die er zur Verbesserung des Produktes oder aus baulichen oder kommerziellen Gründen für wichtig erachtet.
- Alle Rechte sind vorbehalten. Die auch nur auszugsweise Reproduktion in jeglicher Form dieses Handbuches ist ohne die ausdrückliche schriftliche Genehmigung des Herstellers untersagt.
- Alle in diesem Handbuch angeführten Markennamen und -zeichen sind Eigentum der jeweiligen Produzenten.
- Lesen Sie alle Beschreibungen und Informationen genau durch. Sie werden danach keine Zeit unnütz verschwenden und Ihr Instrument besser nutzen können.
- Die zwischen eckigen Klammern ([]) stehenden Kennzeichen oder Nummern beziehen sich auf die Tasten, Sliders, Potentiometer und Anschluß auf dem Instrument. So steht zum Beispiel [ENTER] für die Taste ENTER.
- Abbildungen und Anzeigen sind nur für Informationszwecke und könnten sich von Ihrem Produkt unterscheiden.

# **2. BEDIENUNGSEINRICHTUNGEN UND ANSCHLÜSSE**

### **2.1 DAS FRONTPANEEL**

Auf dem Frontpaneel über den beiden Manualen befinden sich die in Abschnitten zusammengefassten Plättchen zum Einschalten der Orgelregister.

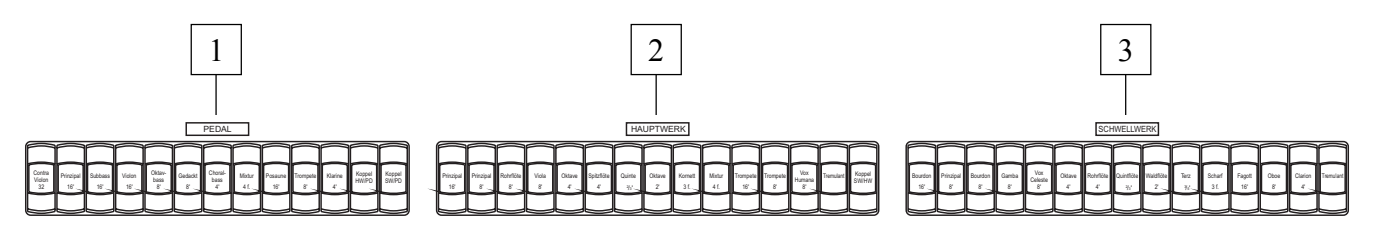

- **1. Abschnitt [PEDAL]:** in diesem Abschnitt befinden sich die Plättchen der Register der Pedalklaviatur sowie die Kopplungen:
	- o **[HW/PD]:** die Register vom Hauptwerk erklingen auch auf der Pedalklaviatur.
	- o **[SW/PD]:** die Register vom Schwellwerk erklingen auch auf der Pedalklaviatur.
- **2. Abschnitt [HAUPTWERK]:** hier befinden sich die Register und das Tremolo vom Hauptwerk und die Kopplung:
	- o **[SW/HW]:** die Register vom Schwellwerk erklingen auch auf dem Hauptwerk.
- **3. Abschnitt [SCHWELLWERK]:** Register und Tremolo vom Schwellwerk.

### **2.2 BEDIENUNGSEINRICHTUNGEN AUF DEN TRENNFELDERN ZWISCHEN DEN MANUALEN**

Unter dem Hauptwerk befinden sich die Pistons der korrigierbaren Kombinationen, Tutti und anderen Zusatzfunktionen.

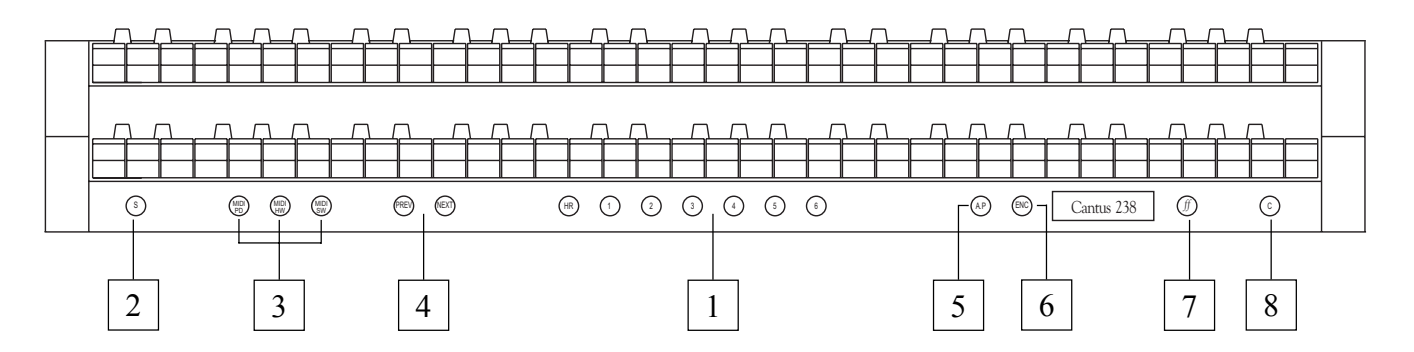

**1. Allgemeine Kombinationen:** in diesem Abschnitt befinden sich die einrichtbaren allgemeinen Kombinationen des Instruments. Der Aufruf einer Kombination wird durch das Aufleuchten des entsprechenden Piston bestätigt. Darüber hinaus kann man die Pistons [NEXT] für die Einzelwahl der Kombinationen in ansteigender Reihenfolge verwenden und [PREV.] für den Aufruf in absteigender Reihenfolge (Sequenzer der Kombinationen).

Neben den allgemeinen Kombinationen gibt es ein Piston [HR] (Handle Register), das auch unter dem Namen 0 bekannt ist und wenn es aktiviert ist, automatisch den Status der Register speichert. Die Hauptfunktion dieses Pistons besteht darin, bei der Benutzung der Kombinationen die "von Hand vorbereitete" Registerkombination wiederherzustellen, wenn das Piston [HR] eingeschaltet war. Es wird daran erinnert, dass die Konfiguration eines HR nicht verändert wird, indem man die Register manuell ein-/ausschaltet, wenn eine Kombination desselben Abschnitts gewählt ist (also mit deaktiviertem HR).

### *ANM.:*

*Der Inhalt des HR bleibt nicht gespeichert, wenn man die Orgel abschaltet.*

In jede Kombination (inkl. HR und Tutti) - unabhängig davon, kann man folgendes speichern:

- **-** den (ein / aus) Status der Register
- **-** den Status der Kopplungen (indem man sie zum sichern freigibt, siehe Abschnitt 6.8)
- **-** den Status der Tremoli (auch mit anderen Modulationstiefen und Geschwindigkeiten durch Aktivierung der entsprechenden Funktion des Menüs SET-UP, die im Abschnitt 6.8 beschrieben wird)
- **-** den Stil (Orgel Style)
- **-** die MIDI-Steuerungen (Punkt 3) und die Program Change, die mit der Funktion SEND PROGRAM CHANGE eingestellt werden (Abschnitt 7.2)
- **-** das Enclosed und das Automatic Pedal speichern, indem man die entsprechende Funktion aktiviert - siehe Abschnitt 6.8.

Zum Fixieren der Kombinationen siehe Punkt 2.

- **2. Piston [S]:** "Set" (oder Fixierer) zum Fixieren der Kombinationen. Dazu drückt man einfach den Piston [S], hält es gedrückt und drückt die zu fixierende allgemeine Kombinationen oder das Tutti.
- **3. Pistons [MIDI PD], [MIDI HW] und [MIDI SW]:** in diesem Abschnitt befinden sich die Pistons, mit denen die Übertragung der MIDI-Notencodes auf [MIDI OUT] (Anschlußfeld unter dem Hauptwerk) auf der Grundlage der auf den Manualen gespielten Noten aktiviert werden. Die LEDs der einzelnen Pistons zeigen den Status der Übertragung auf dem jeweiligen MIDI-Kanal nach der folgenden Regel an:
	- o Piston aktiviert: Übertragung der Notencodes freigegeben
	- o Piston deaktiviert: Übertragung der Notencodes deaktiviert

[MIDI PD] steuert die Übertragung der auf der Pedalklaviatur gespielten Noten, [MIDI HW] die auf dem Hauptwerk gespielten Noten, [MIDI SW] die auf dem Schwellwerk gespielten Noten.

### *ANM.:*

- **-** *Diese Pistons aktivieren/deaktivieren nur die Übertragung der MIDI-Notencodes (Noten On und Noten Off), im Gegensatz zu allen anderen von der Orgel vorgesehenen MIDI-Meldungen, die immer unabhängig vom Status der betreffenden Funktion übertragen werden.*
- *Diese Pistons steuern nur die Übertragung der MIDI-Noten. Der Empfang ist immer freigegeben.*
- **4. Pistons [NEXT] und [PREV.]:** Sequenzer der allgemeinen Kombinationen. [NEXT] wählt die Kombinationen in ansteigender Reihenfolge, [PREV.] in absteigender Reihenfolge.
- **5. Piston [A.P.]:** dieser Piston steuert den Status der Funktion Automatic Pedal mit dem die Register der Pedalklaviatur mit den ersten 32 Noten des Hauptwerk gespielt werden. In diesem Fall wird die Pedalklaviatur der Orgel deaktiviert und die Register werden monophon mit Priorität auf der ernsteren Note.
- **6. Piston [ENC]:** drückt man diesen Piston, aktiviert man die Funktion Enclosed, damit man die allgemeine Lautstärke der Orgel über das Schwellbügel [SCHWELLWERK] steuern kann.

### *ANM.:*

*Wenn das Enclosed aktiviert wird, werden die Lautstärken des ersten Manuals und der Pedalklaviatur sofort der Position des Bügels [SCHWELLWERK] entsprechend eingestellt. Wird das Enclosed deaktiviert, werden die Lautstärken der o. a. Abschnitte sofort der Position des Bügels [HAUPT / PEDAL] entsprechend neu eingestellt.*

- **7. Piston [ff]:** Drucktaste zum Ein- und Ausschalten des Tutti. Die Stimmenbesetzung des Tutti kann programmiert werden. Zum programmieren einer neuen Konfiguration die gewünschten Register und Kopplungen aktivieren, dann [S] gedrückt halten und gleichzeitig das Piston [ff] drücken.
- **8. Piston [C]:** Annullierung (oder Cancel) zum Aussschalten aller Register, Tremolo, Kopplungen und Pistons die eventuell eingeschaltet sind, und zum Löschen und Wiedereinschalten der Taste HR.

### **2.3 DIE SEITLICHEN PANEELE**

Rechts und links von der Tastatur und für den Musiker bequem erreichbar, befinden sich weitere Bedienungsvorrichtungen der Orgel, wie die Lautstärken, die Einstellung des Nachhalls und das Grafikdisplay, auf dem alle wichtigen Einstell- und Konfigurationsfunktionen des Instruments angezeigt werden. Für eine schnellere und praktischere Bedienung dieser Vorrichtungen befinden sich alle Rotationspotentiometer links von den Manualen, das Grafikdisplay und die entsprechenden Drucktasten rechts.

### *LINKES PANEEL*

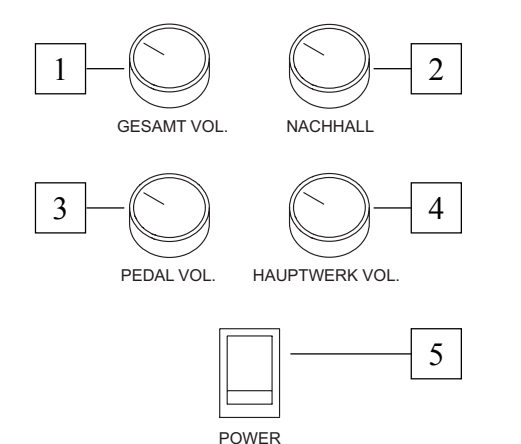

- **1. Potentiometer [GESAMT VOL.]:** regelt die Gesamt-Lautstärke der Orgel.
- **2. Potentiometer [NACHHALL]:** regelt den Level des digitalen Nachhalleffekts.
- **3. Potentiometer [PEDAL VOL.]:** Lautstärke der Pedalklaviatur.
- **4. Potentiometer [HAUPTWERK]:** Lautstärke der Hauptwerk.
- **5. Schalter [POWER]:** Schalter zum Ein- und Ausschalten der Orgel.

### *ACHTUNG!*

*Vermeiden Sie wiederholtes und schnelles Aus- und Einschalten der Orgel. Warten Sie nach dem Ausschalten des Instruments mindestens 10 Sekunden, bevor sie es wieder einschalten.*

### *RECHTES PANEEL*

- **1. Display:** Grafikdisplay 128x64 Pixel für die Anzeige aller funktionsrelevanten Masken.
- **2. Drucktasten [FIELD ▲] und [FIELD ▼]: mit diesen** Drucktasten kann der Cursor innerhalb der Displaymasken bewegt werden. Die Drucktaste [FIELD A] versetzt den Cursor um ein Feld nach oben (über das gerade gewählte Feld), [FIELD ▼] um ein Feld nach unten.
- **3. Drucktasten [VALUE +] und [VALUE -]:** Drucktasten zum Einstellen der Parameter. [VALUE +] zum Heraufsetzen ; [VALUE -] zum Herabfsetzen.
- **4. Drucktasten [EXIT] und [ENTER]:** Drucktasten zum Aufrufen bzw. Verlassen der MENÜ Seiten. [ENTER] dient zum Aufrufen des MENÜs oder der Funktion auf dem Display oder zum Bestätigen allfälliger vom System gestellten Anfragen. [EXIT] dient zum schließen der einfgeschalteten Maske sowie um zurückkehren zu der vorherigen Maske, oder abbrechen allfälliger vom System gestellten Anfragen.

### **2.4 BEDIENUNGSEINRICHTUNGEN AUF DER PEDALKLAVIATUR**

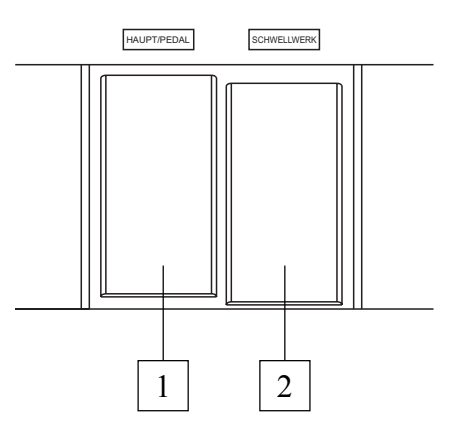

- **1. Pedal [HAUPT / PEDAL]:** Schwellpedal zum regeln der Lautstärke der Hauptwerk und der Pedalklaviatur.
- **2. Pedal [SCHWELLWERK]:** mit diesem Schwellpedal regelt man die Lautstärke der Schwellwerk.

### *ANM.:*

*Die Bedienungseinrichtungen der potentiometergesteuerten Lautstärken auf der linken Seite der Manuale ermöglichen den Ausgleich der Abschnitte und wenn einmal die für das richtige und gewünschte Klanggleichgewicht besten Lautstärken gefunden worden sind, ist kein häufiges Nachstellen mehr erforderlich. Die Schwellbügel hingegen ermöglichen eine ständige Lautstärkenregulierung, so dass alle gewünschten dynamischen Effekte erzielt werden können. Die Schwelbügel regeln aber nicht nur die Lautstärke, sondern simulieren auch die Variation des Klangbildes der Register, analog zu dem, was in den Schwellkästen der Pfeifenorgeln passiert.*

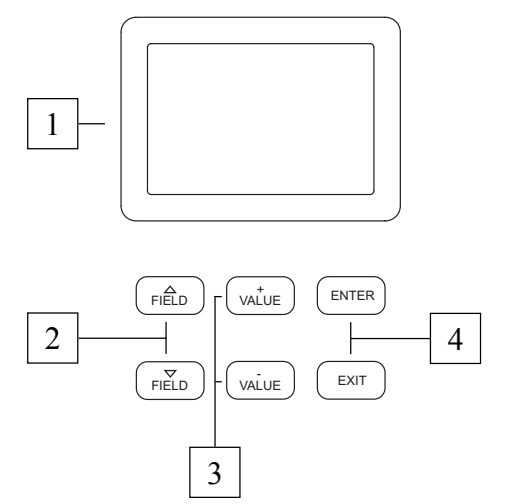

# **2.5 ANSCHLÜSSE UNTER DEN MANUALEN**

Im linken Teil der Orgel, unter den Manualen und den seitlichen Paneelen, befindet sich ein Anschlußfeld mit verschiede Anschlussvorichtungen für externe Audio- und MIDI-Vorrichtungen.

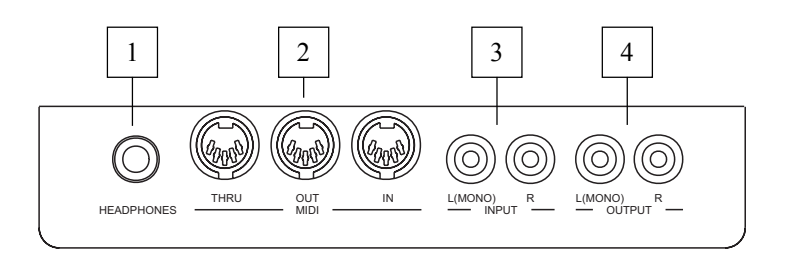

**1. Anschluß [HEADPHONES]:** Klinkenbuchse zum Anschließen von Kopfhörern. Ist der Kopfhörer eingeschaltet, ist die interne Verstärkung der Orgel deaktiviert.

### *ANM.:*

*Für eine optimale Leistung des Ausgangs [HEADPHONES] sollten Sie Kopfhörer mit einer Mindestimpedanz von 16*Ω.

**2. Anschluß [MIDI]:** fünfpolige DIN-Buchsen zum Anschließen von Instrumenten mit MIDI-Schnittstelle. Mit der Buchse [IN] können Sie die von den externen MIDI-Quellen erzeugten MIDI-Daten empfangen, die Buchse [OUT] überträgt die vom Cantus 238 erzeugten MIDI-Meldungen, die Buchse [THRU] überträgt die von der Buchse (IN) empfangenen MIDI-Daten.

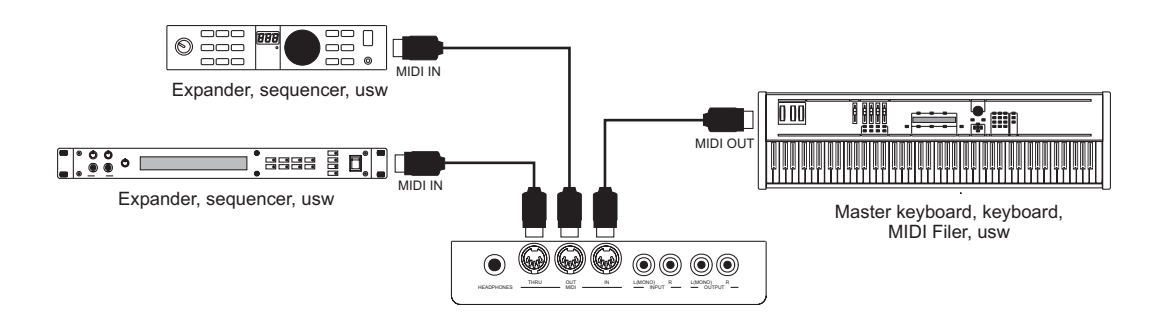

- **3. Anschluß [INPUT]:** RCA-Linieneingänge zum Spielen anderer Instrumente mit der orgelinternen Verstärkung. Bei einer Mono-Quelle darf nur der Anschluss [L(MONO)] benutzt werden.
- **4. Anschluß [OUTPUT]:** RCA-Linienausgänge des nicht verstärkten Signals zum Anschließen von zusätzlichen verstärkten Boxen, externen Verstärkeranlagen oder Aufnahmeanlagen. Wenn Sie ein Mono-Signal benutzen wollen, dürfen Sie nur die Schnittstelle [L(MONO)] verwenden.

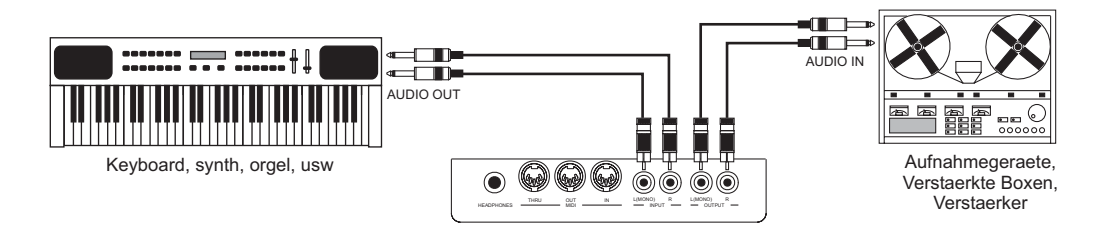

Auf der rechten Seite stehen zwei weitere Audio-Linienausgängen.

Der wesentliche Unterschied zwischen diesen Ausgängen und den Ausgängen im Anschlußfeld unter den Tastaturen besteht darin, dass bei letzteren das allgemeine Signal der Orgel vorhanden ist, bei den hinteren Ausgängen hingegen werden die Signale der einzelnen Manuale und der Pedalklaviatur den jeweiligen Displayeinstellungen entsprechend auf die einzelnen Ausgänge kanalisiert und geregelt (weitere Infos siehe Abschnitt 6.4 und 6.5).

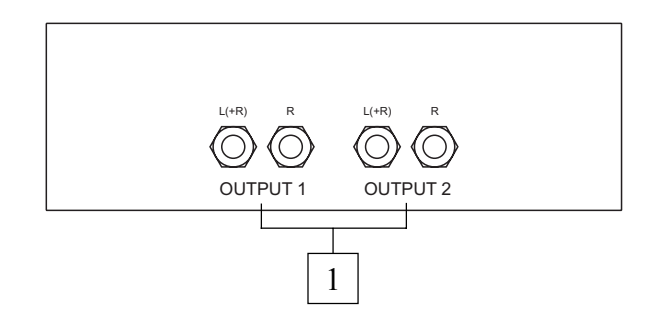

- **1. Anschluß [OUTPUT 1] und [OUTPUT 2]:** Klinkenstecker-Linienausgänge für das mit der Funktion External Output Router eingestellten Kanalisierung eingestellte Orgelsignal. Bei der werkseitigen Einstellung (Factory Setting) sind die Signale wie folgt aufgeteilt:
	- **-** [OUTPUT 1]: Gesamtsignal
	- **-** [OUTPUT 2]: Hall Signal

# **3. ZENTRALE STEUEREINHEIT**

Wie im vorherigen Kapitel angeführt wurde, befindet sich im rechtes Paneel neben den Manualen die zentrale Steuereinheit aller internen Funktionen der Cantus 238.

Die Orgel verfügt über verschiedene Steuerfunktionen zum optimalen Personalisieren des Instruments. Es handelt sich nicht um einfache allgemeine Einstellungen, sondern um Einstellungen zum detaillierten Konfigurieren der Orgelkomponenten: für die Klangkonfiguration können Sie den Musikstil des Instruments wählen, die den Plättchen zugeordneten Register austauschen und deren einzelnen Lautstärken regeln. Weitere Einstellungen betreffen die externen Ausgänge hinsichtlich der Pegel, der Equalization und der Kanalisierung der Signale.

Die Orgel gestattet auch eine freie und komplette Konfiguration der MIDI-Schnittstelle und die klassischen Einstellungen der Tremoli, der Nachhalle, der Manuale und der Pedalklaviatur, den internen Grafikequalizer und die Pistonfunktionen.

### **3.1 EINSCHALTEN UND HAUPT-BILDSCHIRMMASKE**

Wenn Sie die Orgel mit dem Schalter [POWER] auf dem linken Paneel einschalten, werden innerhalb weniger Sekunden alle Verstärkungsschaltkreise aktiviert und alle internen Systeme konfiguriert und das Instrument ist betriebsbereit. Auf dem Display erscheint die Produktbeschreibungsmaske hier können Sie immer die Version der auf dem Instrument installierten Firmware kontrollieren. Danach erscheint die Hauptmaske:

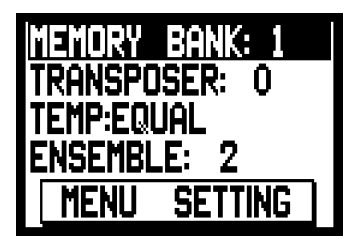

Displayfeldern:

- o **MEMORY BANK:** mit diesem Parameter können Sie eine der acht Speicherbänke wählen wo die allgemeinen und/oder dedizierte Kombinationen gespeichert werden sollen. Diese Funktion bietet nicht nur insgesamt 48 Speicherplätze sondern ist besonders nützlich, wenn das Instrument von mehreren Musikern benutzt wird: d.h. jeder Musiker kann seine eigenen Programmierungen in einer anderen Speicherbank sichern.
- o **TRANSPOSER:** Tonarten-Transposition mit einem Bereich von +5 / -6 Halbtönen (Einstellung nach Halbtönen).
- o **TEMPERAMENT:** mit diesem Parameter können Sie eine Reihe von historischen Temperaturen verschiedener Epochen und unterschiedlicher nationaler Herkunft wählen. Sie können eine perfekt gestimmte Temperatur **EQUAL** wählen, oder die klassischen Temperaturen **KIRNBERGER, WERCKMEISTER, PYTHAGOREAN, MEANTONE, VALLOTTI.**
- o **ENSEMBLE:** mit diesem Parameter können Sie sechs Pegel natürlicher Mikroverstimmungen zwischen zwei Pfeifen einstellen, um so die zeitlich bedingten nicht perfekten Intonationen der

Orgelpfeifen und die Temperatur zu simulieren. Für perfekt gestimmten Register wählen Sie den Wert **-** .

o **MENÜ SETTING:** Feld für den Zugriff auf alle internen Konfigurationsfunktionen der Orgel.

### **WIE SIE SICH AUF DEN MASKEN BEWEGEN**

Der Cursor der Masken wird vom Blink-Feld dargestellt; bei der o. a. Maske zum Beispiel ist der Cursor auf dem Parameter MEMORY BANK positioniert.

Wie im Abschnitt 2.3 angegeben, benutzen Sie zum bewegen des Cursors die Drucktasten [FIELD  $\triangle$ ] und [FIELD  $\Pi$ ]. [FIELD  $\triangle$ ] setzt den Cursor auf das oberen Feld, und [FIELD  $\Pi$ ] setzt es auf dem unteren Feld.

Falls ein Menü mehrere Masken enthält, steht oben rechts ein Pfeilsymbol, um anzuzeigen dass es mehrere und/oder folgende Seiten vorhanden sind.

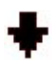

Zeigt an dass es Seiten nach dieser Seite sind

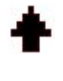

Zeigt an dass es Seiten vor dieser Seite sind

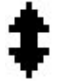

Zeigt an dass es Seiten vor und nach dieser Seite sind

Um in eine Funktion oder in Untermenüs zu gelingen Taste [ENTER] drücken , zum verlassen der aktuellen Maske die Taste [EXIT] drücken.

Für die Einstellung der Parameter oder für die Auswahl der verschiedene Einstellungen/Optionen Drucktasten [VALUE +] und [VALUE -] benutzen.

### *KURZE ANMERKUNG ZU DEN TEMPERATUREN*

*Beim "natürlichen" Stimmverfahren, das auf dem akustischen Phänomen der Harmonien beruht, ist es nicht möglich, dass zwei wichtige Intervalle im "reinen" Zustand (d.h. ohne Schwebungen) nebeneinander bestehen: die große Terz und die reine Quinte. Deshalb wurden im Laufe der Jahrhunderte zahlreiche Kompromisslösungen ausgearbeitet, die als TEMPERATUREN bezeichnet werden. Sie privilegieren das eine oder das andere Intervall und variieren sie in vielfältiger Weise.*

*In der Antike und im Mittelalter bis zu den letzten Jahrzehnten des 15. Jahrhunderts war das "pythagoreische" Stimmsystem in Gebrauch, bei dem die Quinten vollkommen rein gestimmt wurden. Die sich hieraus ergebende große Terz klang besonders unangenehm und wurde daher als dissonant angesehen. Die Musik jener Zeit war jedoch vorwiegend einstimmisch und die ersten Formen polyphoner Vokal- und Instrumentalmusik machten von der Quinte großzügigen Gebrauch. Mit Beginn der Renaissance und dem Aufblühen des polyphonen Gesangs wurde die große Terz allmählich als konsonant empfunden. Die Instrumente mit fester Stimmung wie die Orgel und das Cembalo wurden dieser neuen Situation angepasst, indem man eine "mitteltönige" Temperatur anwandte, welche die große Terz gegenüber der Quinte privilegierte. Dieser Temperatur kommt eine besondere Bedeutung zu, da sie ab dem 16. Jahrhundert bis zu Beginn des 18. Jahrhunderts normalerweise in Europa verwendet wurde. Die Cantus 238 verfügt über sechs Temperaturen, zuerst die "mitteltönige" oder MEANTONE.*

#### *MEANTONE*

- *8 reine große Terzen: Es G / B D / F A / C E / G H / D F# / A C# / E G#.*
- *4 nicht benutzbare große Terzen (kleine Quarten): H D# / F# A# / C# E# / As C.*
- *1 so genannte "Wolfsquint" (zunehmende Quinte, stark dissonant): As Es*
- *Sehr unregelmäßige chromatische Tonleiter (folglich erweisen sich die chromatischen Kompositionen als sehr charakteristisch).*
- *Mit dieser Temperatur verwendbare Tonarten: C-Dur D-Dur G-Dur A-Dur B-Dur und die jeweiligen Moll-Tonarten.*

*Die folgenden Temperaturen erlauben hingegen den Gebrauch aller Dur- und Moll-Tonarten, auch wenn sich die Tonarten mit mehr Alterierungen im Gegensatz zu dem, was bei der aktuellen gleichstufigen Temperatur geschieht, als vielfältig charakterisiert erweisen.*

#### *WERCKMEISTER*

*Diese vom Organist und Musiktheoretiker Andreas Werckmeister entwickelte Temperatur empfiehlt sich für Interpretation des deutschen Musikrepertoires des ausgehenden 17. Jahrhunderts.*

#### *KIRNBERGER*

*Diese Stimmung von Johann Philipp KIRNBERGER, einem Schüler von J.S. Bach, eignet sich für die Komponisten des deutschen Barock und die Werke von Bach.*

#### *PYTHAGOREAN*

*Charakteristisch für diese Temperatur ist, dass alle V-Intervalle natürlich sind, mit Ausnahme der "Wolfquinte" im Intervall As-Es, die stark abfallend ist.*

*Diese Temperatur geht auf das Mittelalter bis zum 15. Jahrhundert zurück und kann daher auch für Stücke aus dieser Zeit benutzt werden.*

#### *VALLOTTI*

*Diese Temperatur des Italieners Francescantonio Vallotti wurde später in England von Thomas Young wieder aufgenommen. Besonders wirkungsvoll kann sie für das italienische Repertoire des 18. Jahrhunderts, aber auch für das englische Repertoire des gleichen Zeitraums verwendet werden.*

### **3.2 ÜBERSICHT ÜBER DIE KONFIGURATIONSFUNKTIONEN DES INSTRUMENTS**

Wählt man das Displayfeld MENÜ SETTING auf der Hauptseite, wird das Menü mit allen Einstellungen der Orgel angezeigt. Die erste Bildschirmmaske sieht folgendermaßen aus:

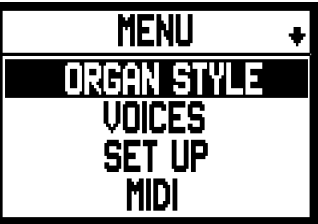

bewegt man den Cursor nach unten, mittels der Taste [FIELD T] wird der zweite Menüabschnitt angezeigt:

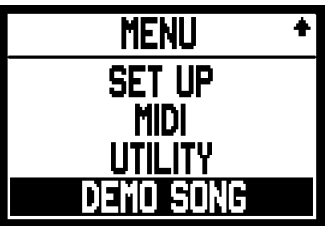

- o **ORGAN STYLE:** Wahl des Musikstils der Orgel.
- o **VOICES:** Konfigurationsfunktionen aller Stimmen der Orgel, wie das Laden der alternativen Stimmen, die Einstellung der Lautstärken und die Überprüfung der Plättchen der Register.
- o **ORGAN STYLE:** Wahl des Musikstils der Orgel.
- o **VOICES:** Konfigurationsfunktionen aller Stimmen der Orgel, wie das Laden der alternativen Stimmen, die Einstellung der Lautstärken und die Überprüfung der Plättchen der Register.
- o **SETUP:** in diesem Untermenü sind alle allgemeinen Einstellungen der Orgel zusammengefasst, wie die Einstellung der Tremolos und der Equalizer, die Wahl des Nachhalltyps, die Einstellung der Signale auf den hinteren Ausgängen, die Konfiguration der Manuale und der Pistons auf den Trennfeldern.
- o **MIDI:** Konfiguration der MIDI-Schnittstelle der Orgel.
- o **UTILITY:** Utility-Funktionen wie die Einstellung der Feinintonation des Instruments, des Displaykontrasts und der Aufruf des Factory Setting.
- o **DEMO SONG:** Sammlung einiger Demo-Stücke.

Den Zugriff zum gewünschten Untermenü erhält man indem man das entsprechende Feld auf dem Display mit den Tasten [FIELD  $\blacktriangle$ ] und [FIELD  $\Pi$ ] wählt und [ENTER] drückt. Mit dem Taster [EXIT] hingegen kehrt man zur Hauptseite zurück. Für ein besseren Überblick der Untermenüs hiermit eine Übersichtstabelle über den Aufbau aller Orgelfunktionen.

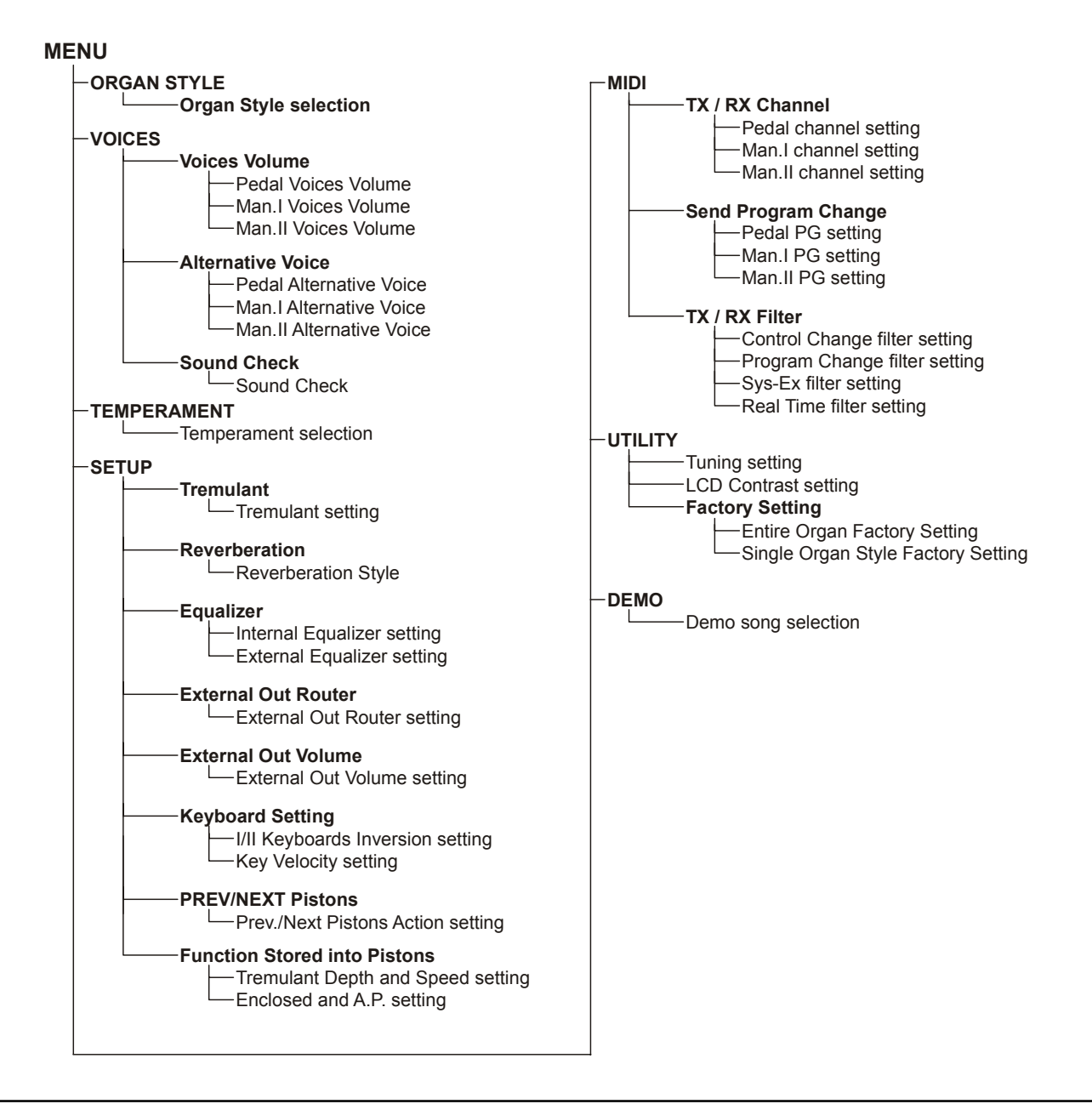

# **4. ORGAN STYLE**

Ein wichtiges Merkmal der Serie Cantus 238 ist dass man drei verschiedene Orgelstile hat - *Barock*, *Romantisch* und *Symphonisch* und man deshalb einen der auszuführenden Literatur perfekt angepassten Klang wählen kann. Darüber hinaus gibt es eine Variation für jeden Stil und damit insgesamt 6 Orgelstile. Außerdem speichert jeder Stil automatisch die an der Klangkonfiguration vorgenommenen Variationen mit den Funktionen Austauschen der Stimmen und Einstellung der Lautstärken der Stimmen. Das bedeutet, dass jeder Stil beliebig veränderbar und personalisierbar ist und die Orgel so extrem flexibel ist.

Die Maske zum Wählen des gewünschten Orgelstils wird aktiviert indem man auf dem Display ORGAN STYLE im MENÜ SETTING wählt:

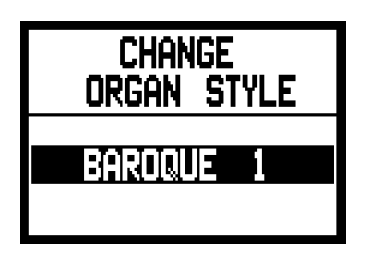

Mit den Drucktasten [VALUE +] und [VALUE -] kann man aus **BAROQUE 1**, **BAROQUE 2**, **ROMANTIC 1**, **ROMANTIC 2**, **SYMPHONIC 1**, **SYMPHONIC 2** den gewünschten Stil auswählen und dieser ist auch sofort für die Beurteilung verfügbar. Mit [EXIT] wird die Wahl definitiv bestätigt.

Nach der Auswahl eines Stils muss kontrolliert werden ob das Plättchen des Frontpaneels und das Register noch übereinstimmen, da sich ja die meisten Stimmen geändert haben (vor allem, wenn man Stile aus anderen Zeiträumen wählt, geringere Änderungen hat man beim Laden der Variation des bereits vorhandenen Stils, zum Beispiel Baroque 2 und Baroque 1).

Zum Überprüfen der den Plättchen zugeordneten Stimmen benutzt man die Funktion SOUND CHECK siehe Abschnitt 5.3.

Wie bereits in der Einleitung zu diesem Abschnitt beschrieben wurde, darf nicht vergessen werden dass die Orgelstile den Status der Funktionen speichern:

- Alternative Voice (jedem Plättchen zugeordnete Stimmen)
- Voice Volume (Lautstärken der Stimmen)
- Reverberation (Nachhalleffekt-Typ)
- Internal Equalizer (Equalizer für die interne Verstärkung)
- External Equalizer (Equalizer für die hinteren Audio-Ausgänge)

# **5. AUSWECHSELN UND REGELN DER LAUTSTÄRKEN DER STIMMEN**

Eine wichtige Innovation der Serie Cantus 238 ist die Möglichkeit, die ursprünglich den Plättchen des Frontpaneels zugeordneten Stimmen durch andere bereits im orgelinternen Speicher vorhandene Stimmen. In der Praxis handelt es sich um ein einfaches, rasches Austauschen der Stimmen, mit dem jedoch jederzeit und beliebig die gesamte Klangkonfiguration der Orgel geändert werden kann, mit großen Vorteilen für die Personalisierung des Instruments und die Benutzung der Orgel durch mehrere Organisten (von denen jeder über sein eigenes Stimmenset hat).

Eine weitere Konfiguration der Register ergibt sich aus der Einstellung der Lautstärke der einzelnen Stimmen.

Alle Verwaltungsfunktionen für die Stimmen werden über das Feld VOICES im MENÜ SETTING aufgerufen. Die Bildschirmmaske sieht wie folgt aus:

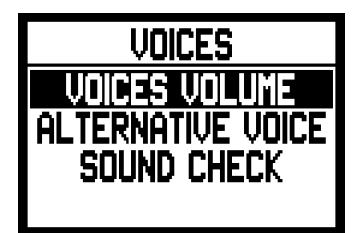

und bietet die folgenden Funktionen:

- o **VOICES VOLUME:** Einstellung der Lautstärke der Stimmen.
- o **ALTERNATIVE VOICE:** Auswechseln der Stimmen.
- o **SOUND CHECK:** Überprüfung und Kontrolle der den Plättchen zugeordneten Stimmen.

Zum Einschalten der gewünschten Funktion wählt man das entsprechende Feld auf dem Display mit Hilfe der Tasten [FIELD  $\blacktriangle$ ] und [FIELD  $\nabla$ ] und drückt [ENTER]. Mit der Taste [EXIT] hingegen kehrt man zum MENÜ SETTING zurück.

# **5.1 EINSTELLUNG DER LAUTSTÄRKEN DER STIMMEN**

Die Funktion VOICES LAUTSTÄRKE stellt die Lautstärke jeder einzelnen Stimme innerhalb eines Bereiches von -9 dB bis +9 dB ein. Jede vorgenommene Änderung wird sofort gespeichert und kann in Echtzeit abgehört werden damit der Benutzer die gewünschte Einstellung schneller findet.

Da es sich bei den Lautstärken der Stimmen um den Stilen der Orgel zugeordnete Parameter handelt, werden sie von diesen gespeichert.

Wählt man ein anderen Stil, müssen auch die Lautstärken vom gewählten Stil entsprechend neu konfiguriert werden.

Die an den Lautstärken vorgenommenen Änderungen gehen jedoch nicht verloren, wenn andere Stile aufgerufen werden und bleiben in "ihrem" Stil gespeichert.

Zum Aufrufen dieser Funktion wählt man VOICES VOLUME im Untermenü VOICES und auf dem Display erscheint die Maske:

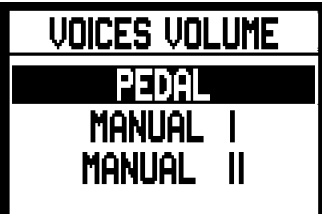

Es werden die drei Abschnitte der Orgel angezeigt. Man wählt nun den Abschnitt wo die Stimme liegt, deren Lautstärke man einstellen möchte oder drückt das entsprechende Plättchen des Frontpaneels.

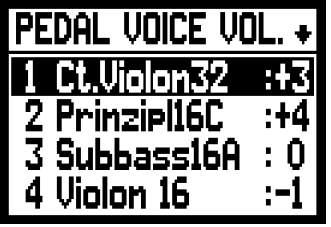

Auf dem Display sieht man die ersten vier Stimmen des aufgerufenen Abschnitts (und die Nummer des Plättchens); man benutzt nun die Drucktasten [FIELD ▲] und [FIELD ▼] zum Anwählen der gewünschten Stimme. Hat man hingegen das Plättchen benutzt, werden die Stimme und die Lautstärke sofort angezeigt. Für die Einstellung benutzt man die Drucktasten [VALUE +] und [VALUE -]. Der neue Wert kann sofort abgehört werden und wird sofort gespeichert; mit [EXIT] kehrt man zur Hauptseite zurück.

### *WICHTIGE HINWEISE*

- *Die Lautstärken der einzelnen Stimmen werden automatisch im gerade aktiven Stil (Orgel Style) gespeichert (siehe auch Abschnitt 4).Das bedeutet dass beim Aufrufen eines anderen Stils die Lautstärken den im zuletzt aufgerufenen Stil beschriebenen Werten entsprechend neu eingestellt werden. Ladet man dann wieder den Stil in dem die Lautstärken der Stimmen geändert wurden, werden diese den letzten Änderungen entsprechend neu konfiguriert.*
- *Will man die ursprünglichen Lautstärken aller Stile oder eines speziellen Stils wieder herstellen, ruft man die Funktion FACTORY SETTING auf - siehe Abschnitt 8.1.*

# **5.2 AUSWECHSELN DER STIMMEN**

Wie am Beginn dieses Abschnittes bereits beschrieben wurde ist die Cantus 238 mit einer interessanten und nützlichen Funktion zum Auswechseln der Stimmen ausgestattet. Die Orgel verfügt über eine große interne Stimmenbibliothek mit verschiedene Variationen der Originalstimmen.

Zum Aufrufen der betreffenden Funktion wählt man das Feld ALTERNATIVE VOICE im Untermenü VOICES; auf dem Display erscheint die erste Seite:

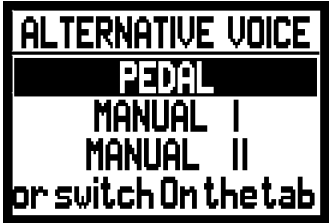

Hier wählt man den Abschnitt der Orgel, in dem sich das Plättchen der auszuwechselnden Stimme befindet, oder man drückt (wie zum Aktivieren) das Plättchen selbst auf dem Frontpaneel. Im ersten Fall erscheinen auf dem Display die ersten vier Stimmen des gewählten Abschnitts:

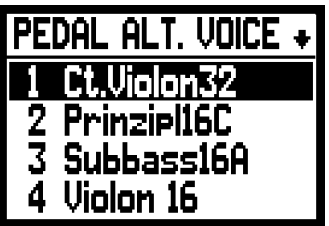

Drückt man hingegen direkt auf das Plättchen, erscheint auf dem Display die folgende Anzeige: Nun kann man mit den Drucktasten [FIELD ▲] und [FIELD ▼] die auszuwechselnde Stimme wählen. Hat man den Cursor auf die Stimme gesetzt, drückt man [ENTER]:

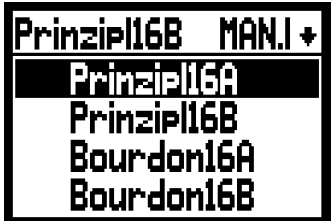

Auf dieser Maske informiert das System im oberen Displayabschnitt über die Stimme, die ausgewechselt werden soll, im mittleren Abschnitt stehen die möglichen Ersatzregister für dieses Plättchen. Auch in diesem Fall kann man mit den Drucktasten [FIELD  $\blacktriangle$ ] und [FIELD  $\nabla$ ] alle Ersatzstimmen abgehen die sofort abgehört werden können indem man den Cursor auf die Felder der angezeigten Stimmen versetzt. Hat man die gewünschte Stimme gefunden, drückt man [ENTER]:

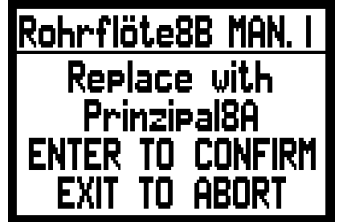

Nun informiert das System über die "alte" Stimme (im oberen Displayabschnitt), die "neue" Stimme (im mittleren Abschnitt) und verlangt eine Bestätigung zum weitermachen, da das neue Register noch nicht definitiv geladen ist, sondern lediglich zur Beurteilung abgehört werden kann.

Wie auf dem Display angegeben drückt man [ENTER] zum bestätigen des Austauschvorganges oder [EXIT] zum abbrechen.

Bestätigt man den Befehl, ersetzt das System die alte Stimme definitiv durch die neue Stimme und meldet den positiven Ausgang des Vorganges mit:

> Rohrflöte8B MAN.I is replaced in Prinzipal8A

Nach dem Austauschen der Stimme/n muss man die Etiketten auf den Plättchen des Frontpaneels kontrollieren und feststellen ob diese noch mit den Registern übereinstimmen die nun aktiviert werden. Dazu benutzt man die Funktion SOUND CHECK die im nächsten Abschnitt geschildert wird.

Mit [EXIT] verlässt man diese Funktion.

### **ORCHESTERSTIMMEN**

Das Stimmenarchiv der Orgeln der Cantus 238 umfasst auch einen Satz von Orchesterstimmen die mit der Funktion ALTERNATIVE VOICE aufgerufen werden können. Diese Orchesterstimmen können nicht beliebig nach jedem vorhanden Plättchen zugeordnet werden, sondern:

- Erster Pedalregister: Finger Acoustic Bass, Bowed Acoustic Bass, Tuba
- Vierter Hauptwerk Register und Fünfter Schwellwerk Register: Strings1, Strings2, Choir1, Choir2, Choir3, Harpsichord, Harp, Celesta, Chimes (Erweiterung auf der auf E2-G5 reduzierten Tastatur)

### *WICHTIGE HINWEISE*

- *Die für jedes Plättchen geladenen Stimmen werden automatisch im gerade aktiven Stil (Orgel Style) gespeichert (siehe auch Abschnitt 4). Das bedeutet, dass beim Aufrufen eines anderen Stils die Stimmen anhand des zuletzt aufgerufenen Stils neu eingestellt werden. Ladet man dann wieder den Stil, in dem die Stimmen geändert worden waren, werden die Stimmen anhand der letzten Änderungen neu konfiguriert.*
- *Wird eine Ersatzstimme geladen, wird ihr der für die in diesem Plättchen vor dem Austausch vorhandene Lautstärkenwert zugewiesen.*
- *Zum Reaktivieren der Originalstimmen aller Stile oder eines speziellen Stils ruft man die Funktion FACTORY SETTING auf - siehe Abschnitt 8.1.*

# **5.3 KONTROLLE DER PLÄTTCHEN**

Hat man einen anderen Stil gewählt oder alternative Stimmen geladen kann es vorkommen dass die Etiketten auf den Plättchen nicht mehr der aufgerufenen Stimme entsprechen.

Deshalb muss kontrolliert werden ob Stimme und Plättchen noch übereinstimmen und wenn dies nicht der Fall ist, muss das Etikett ausgewechselt werden.

Dazu benutzt man die Funktion SOUND CHECK. Zum Aufrufen der betreffenden Funktion wählt man das Feld SOUND CHECK im MENÜ SETTING mithilfe der bereits erwähnten Wahltasten. Die Bildschirmmaske sieht wie folgt aus:

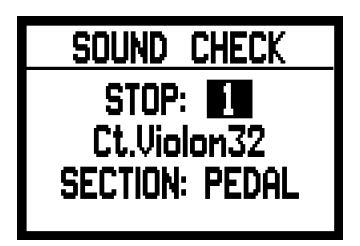

Das Feld **STOP** zeigt die Nummer der Plakette, die gerade kontrolliert wird (und auf dem Paneel eingeschaltet ist) und in der Zeile darunter die Stimme, die dem betreffenden Plättchen gerade zugeordnet ist.

**SECTION** gibt den Zugehörigkeitsabschnitt an.

Mit den Drucktasten [VALUE +] und [VALUE -] oder durch direktes einwirken auf die Plättchen kann man alle Register abgehen.

Hat man die Etiketten aller Register kontrolliert drückt man [EXIT] um zum Menü VOICES zurückzukehren.

### *AUSWECHSELN DER ETIKETTEN*

Wie wir gesehen haben, kann es notwendig sein dass man nach der Wahl eines Stils oder dem Laden von Ersatzstimmen die Etiketten der Register austauschen muss weil einige Stimmen anders sind und diese nicht mehr zwischen dem Namen des Registers und der im Speicher geladenen Stimme übereinstimmen. Das Auswechseln ist kein Problem da diese einfach in das Register reingedrückt werden. Man zieht einfach das Etikett mit den Fingern oder mit Hilfe eines kleinen Schraubendrehers heraus (siehe Abbildung) und steckt das korrekte Etikett hinein. Um neue Registerplättchen zu kaufen wenden Sie sich bitte an Ihren Händler.

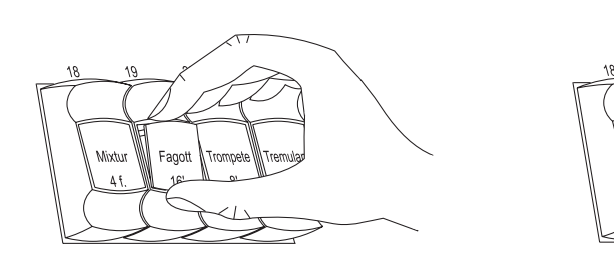

# **6. ALLGEMEINE EINSTELLUNGEN DES INSTRUMENTS**

Alle allgemeinen Konfigurationsfunktionen der Orgel, die nicht direkt an die Stimmen oder die MIDI-Schnittstelle gebunden sind, sind im Untermenü SET UP zusammengefasst, abrufbar in dem man den gleichnamigen Feld auf dem Display im MENÜ SETTING anwählt. Die erste Maske zeigt folgendes an:

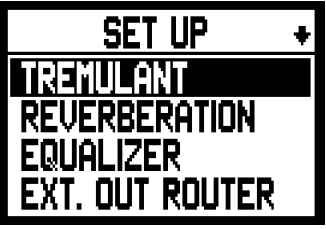

Da die Liste der Einstellungen sehr umfangreich ist, ist das Menü auf zwei Seiten aufgeteilt. Man muss also mit dem Cursor nach unten gehen um die restlichen Funktionen einzuschalten:

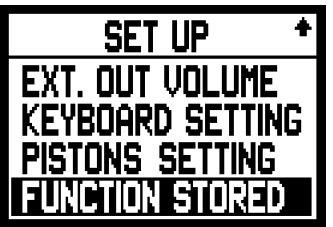

Es folgt eine kurze Beschreibung der verschieden Einstellungen:

- o **TREMULANT:** Einstellung der Tremolos für jedes Manual.
- o **REVERBERATION:** Wahl des gewünschten Nachhalltyps.
- o **EQUALIZER:** Einstellungen der Equalizer.
- o **EXT. OUT ROUTER:** Kanalisierung der Manuale und Pedalklaviatur auf den Audioausgängen [OUTPUT 1] und [OUTPUT 2].
- o **EXT. OUT VOLUME:**Einstellung der Lautstärken der Audioausgänge.
- o **KEYBOARD SETTING:** Funktionseinstellungen der Manuale.
- o **PISTONS SETTING:** Funktion der Pistons [PREV] und [NEXT] auf den Trennfeldern.
- o **FUNCTION STORED:** Einstellungen der Fixierung der Kombinationen.

Wie üblich benutzt man die Drucktasten [FIELD  $\blacktriangle$ ] und [FIELD  $\nabla$ ] zum versetzen des Cursors und [ENTER] um die Bildschirmaske der gewünschten Funktion anzuzeigen. Mit [EXIT] kehrt man zum MENÜ SETTING zurück.

# **6.1 EINSTELLUNG DER TREMOLOS**

Bei der Pfeifenorgel ist es von grundlegender Bedeutung, dass der Luftdruck konstant ist, damit ein regelmäßiger und "gehaltener" Klang erhalten werden kann; trotzdem wurden einige mechanische Vorrichtungen zum Erzeugen von mehr oder weniger starken regelmäßigen Variationen im Luftfluss eingeführt.

Dank dieser Variationen konnte ein "Tremolo" Effekt erzielt werden, der einige Soloklänge (wie die Vox Humana) sanfter und die Klangfarben der Zungen ausdrucksvoller wiederzugeben.

Mit den Plättchen [TREMULANT] kann der betreffende Effekt aktiviert bzw.deaktiviert werden.

Mit der Funktion TREMULANT kann die Modulationsstärke und -geschwindigkeit der Tremolos jedes Manuals geregelt werden. Nachdem man das Feld TREMULANT im Setup-Menü anwählt erscheint auf dem Display :

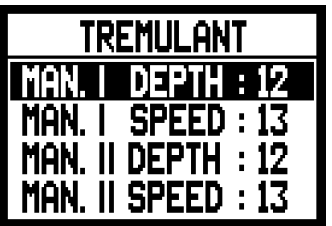

mit den aktuellen Werten von **DEPTH** (Modulationsstärke) und **SPEED** (Modulationsgeschwindigkeit) der Tremolos der beiden Manuale.

Mit [EXIT] kehrt man zum Setup-Menü zurück und speichert die neuen Einstellungen.

### *ANM.:*

*Die Parameter Depth und Speed können mit in jeder allgemeinen und Sonderkombination und im Tutti unterschiedlichen Werten gesichert werden. Dazu aktiviert man deren Speicherung mit der Funktion Function Stored - siehe Abschnitt 6.9.*

# **6.2 WAHL DES NACHHALLS**

Der Nachhall ist das Ergebnis einer Reihe von Klangreflektionen die sich in einem geschlossenen Raum ausbreiten.

Der Wert und die Stellung jeder Reflektion hängt stark von vielen Faktoren ab die im Raum wirken, wie zum Beispiel den Abmessungen, den Baumaterialien und den im Raum befindlichen Gegenständen sowie der Position des Zuhörers usw.

Die anwesenden digital Signalprozessoren machen es auf der Cantus 238-Orgel möglich die komplexen Nachhallsituationen von typischen Pfeifenorgeln Räumlichkeiten künstlich darzustellen und den richtigen Hall Effekt zur Vervollständigung von eine ausgezeichnete Klangqualität zu erzeugen.

Zweck der Funktion REVERBERATION TYPE im Setup-Menü ist die Wahl des Nachhalleffekttyps von großen Kirchen mit starkem Nachhall und dichten akustischen Reflektionen bis zu kleinen Räumen mit kurzem gedämpftem Nachhall zu erreichen.

Mit dieser Funktion können acht verschiedene Nachhalleffekte eingestellt werden.

Mithilfe des Potentiometers [REVERB] auf dem linken Paneel kann man auch die gewünschte Stärke des Effekts einstellen.

Zum Einstellen des gewünschten Nachhalls wählt man das Feld REVERBERATION im Setup-Menü und [ENTER]drücken :

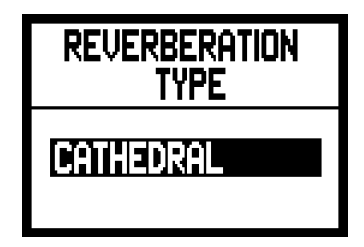

Verfügbar sind:

- o **CATHEDRAL:** Typischer Nachhall einer Kathedrale
- o **BASILICA:** Typischer Nachhall einer Basilika
- o **GOTHIC CHURCH:** Typischer Nachhall einer gotischen Kirche
- o **BAROQUE CHURCH:** Typischer Nachhall einer barock Kirche
- o **ROMANIC CHURCH:** Typischer Nachhall einer romanischen Kirche
- o **MODERN CHURCH:** Typischer Nachhall einer modernen Kirche
- o **PARISH:** Typischer Nachhall einer Pfarrkirche
- o **CAPPELLA:** Typischer Nachhall einer Kapelle

Mit den Drucktasten [VALUE +] und [VALUE -] wählt man den gewünschten Nachhalltyp und mit [EXIT] speichert man die Selektieung und kehrt zum Setup-Menü zurück.

### *ANM.:*

- *Der orgelinterne Nachhall wirkt sich auch auf die an den Buchsen [INPUT] unter den Manualen ankommenden Signale aus.*
- *Die Orgelstile speichern den Nachhalltyp. Das bedeutet dass es möglich ist Orgelstile mit verschiedenen Nachhalltypen zu haben und der Nachhall sich beim Aufrufen eines anderen Stils ändern könnte.*

# **6.3 EINSTELLUNG DES EQUALIZERS**

Ihre Cantus 238 Orgel ist mit zwei grafischen 5-Band-Equalizer ausgestattet. Der interne Equalizer dient zur Einstellung des Signals, das verstärkt wird und durch die internen Lautsprecher hörbar wird. Der externe Equalizer dient für das Signal, das an die Audio-Ausgänge ([OUTPUT 1] und [OUTPUT 2]) gesendet wird.

Um diese Einstellungen im Display zu sehen, wählen Sie das Feld EQUALIZER und drücken Sie [ENTER]:

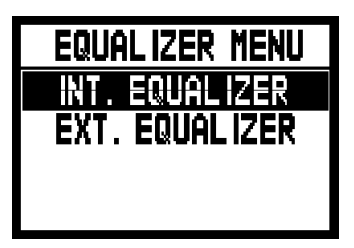

- o **INT. EQUALIZER:** Anzeige der internen Equalizer-Einstellungen
- o **EXT. EQUALIZER:** Anzeige der Equalizer-Einstellungen für die Audio-Ausgänge

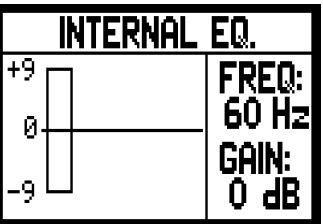

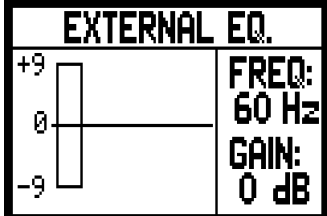

Wie man sehen kann, befinden sich auf der rechten Seite die folgenden Parameter:

- o **FREQ:** Haupteingriffsfrequenz.
- o **GAIN:** Gewinn der Signale mit Frequenzen um die vom Parameter FREQ. angegebenen Werte

Mit den Drucktasten [FIELD  $\blacktriangle$ ] und [FIELD  $\nabla$ ] kann die Eingriffsfrequenz gewählt werden; mit den Drucktasten [VALUE +] und [VALUE -] regelt man die Abschwächung (negative Werte) bzw. die Verstärkung (positive Werte) des Signals in einem Bereich von  $\pm$  9 dB.

Auf der rechten Seite wird außerdem im Echtzeit die grafische Darstellung des Equalizers gezeigt.

Auch in diesem Fall nimmt man die gewünschten Einstellungen vor und drückt dann [EXIT], um diese zu speichern und zum Setup-Menü zurückzukehren.

### *ANM.:*

- *Die Einstellungen des externen Equalizers wirken auch auf die Signale der Ausgängen RCA [OUTPUT] im Anschlußfeld unter den Manualen aus.*
- *Im Orgel Style werden auch die Equalizers-Einstellungen gespeichert. Man kann also über Orgelstile mit verschiedenem externem Equalizing verfügen und beim Aufrufen eines anderen Stils könnte der Equalizer Änderungen erfahren.*

### **6.4 KANALISIERUNG DER SIGNALE AUF DEN AUDIOAUSGÄNGEN**

Eine weitere interessante Funktion der Cantus 238 ist die Möglichkeit die Signale der einzelnen Manuale und der Pedalklaviatur an einen oder an beide Audioausgänge zu senden.

Auf diese Weise kann man eine Positionierung der Windladen an verschiedenen Stellen simulieren indem man die externen Lautsprecher wie gewünscht aufstellt.

Zum einschalten der Einstellungsseite wählt man das Feld EXT. OUT ROUTER im Menü SET UP:

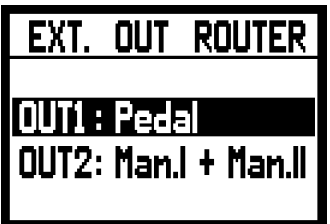

Es werden die beiden Audioausgänge **OUT1** ([OUTPUT 1]) und **OUT2** ([OUTPUT2]) angezeigt. Für jeden Ausgang kann man die Signalquelle Sektion einstellen, d.h.:

- o **PEDAL:** nur das Pedal.
- o **MAN.I:** nur das Hauptwerk.
- o **MAN.II:** nur das Schwellwerk.
- o **PEDAL + MAN.I:** Pedal und Hauptwerk.
- o **PEDAL + MAN.II:** Pedal und Schwellwerk.
- o **MAN.I + MAN.II:** Hauptwerk und Schwellwerk.
- o **GENERAL:** Gesamtsignal.
- o **REVERB ONLY:** nur Hall Signal.

Wie gewohnt mit den Drucktasten [FIELD  $\blacktriangle$ ] und [FIELD  $\nabla$ ] den Cursor bewegen und mit [VALUE +] und [VALUE -] die Werte einstellen.

Schließlich [EXIT] drücken um die neuen Einstellungen zu speichern und zurück zum SET UP Menü.

# **6.5 EINSTELLUNG DER LAUTSTÄRKEN DER AUDIOAUSGÄNGE**

Eine weitere Konfiguration der Audio-Ausgänge ist, dass man die Lautstärke der einzelnen Ausgänge einstellen kann. Um dies zu tun wählen Sie das Feld EXT. OUT VOLUME des SETUP-Menü, auf dem Display erscheint die Maske:

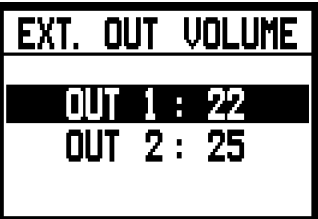

deren Parameter sind:

- o **OUT 1:** Lautstärke des Ausgangs [OUTPUT 1].
- o **OUT 2:** Lautstärke des Ausgangs [OUTPUT 2].

Alle Lautstärken können in einem Bereich von 1 bis 32 mit dem folgenden Verhältnis in dB eingestellt werden:

- $32:0$  dB
- $-$  20:  $-12$  dB
- $16: -16$  dB
- $10: -22$  dB
- $1: -31$  dB

Selbstverständlich entsprechen die auf dem Display angezeigten Zwischenwerten an Zwischenwerte der Lautstärke Signals.

*ANM.:*

- *Die Lautstärke Einstellungen der hinteren Ausgänge wirken auch auf die Signale der Ausgängen RCA [OUTPUT] im Anschlußfeld unter den Manualen aus.*

### **6.6 ALLGEMEINE EINSTELLUNGEN DER MANUALE**

Die Funktion KEYBOARD SETTING - sie wird mit der gleichnamigen Option des Setup-Menüs aufgerufen - umfasst zwei verschiedene Parameter für die Funktion der Manuale der Orgel. Die Bildschirmmaske sieht wie folgt aus:

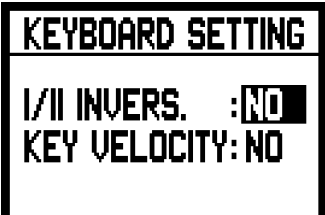

mit den folgenden Display-Optionen:

- o **I/II INVERS.:** Umkehrung der Manuale, so dass die Register dem Hauptwerk mit dem Schwellwerk gespielt werden und umgekehrt.
- o **KEY VELOCITY:** Aktivierung der Tasten-Dynamik der Manuale. Ist die Funktion aktiviert, kann man die Orchesterstimmen spielen und die MIDI-Noten werden je nach Dynamik wie man die Tasten der Manuale drückt übertragen. Ist die Funktion deaktiviert, werden die Noten immer mit fest vorgegebener Dynamik gespielt, die dem MIDI-Wert 100 entsprechen.

Zum Aktivieren der beiden Funktionen wählt man mit den Drucktasten [VALUE +] und [VALUE -] den Wert YES, oder NO zum deaktivieren. Mit den Drucktasten [FIELD A] und [FIELD  $\nabla$ ] versetzt man den Cursor, mit [EXIT] speichert man die neuen Einstellungen und kehrt zum SET UP-Menü zurück.

# **6.7 EINSTELLUNGEN DER PISTONS [PREV.] UND [NEXT]**

Das Setup der Cantus 238 ermöglicht die Festlegung der Funktion der Pistons der Kombinationen für den sequentiellen Aufruf der allgemeinen Kombinationen [PREV] und [NEXT]. Zum Einstellen dieser Funktionen wählt man das Feld PISTONS SETTING im Setup-Menü und auf dem Display erscheint die Maske:

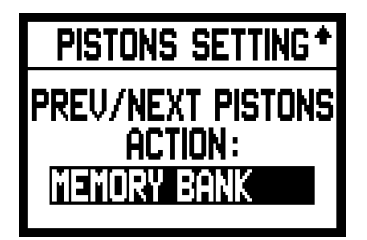

Wählt man **GENERAL MEMORY**, arbeiten die Pistons als normale Sequenz und rufen die einzelnen allgemeinen Kombinationen in ansteigender oder absteigender Reihenfolge auf. Mit **MEMORY BANK** hingegen erfolgt die Sequenzenwahl nicht mehr auf den Kombinationen sondern auf den Speicherbänken (Option MEMORY BANK der Hauptmaske). [NEXT] ruft die Speicherbänke in ansteigender Reihenfolge auf, [PREV.] in absteigender Reihenfolge. Die beiden Funktionen wie gewünscht einstellen. Mit [EXIT] kehrt man zur Anzeige des Setup-Menüs zurück.

# **6.8 EINSTELLUNGEN ZUR SICHERUNG DER KOMBINATIONEN**

Mit der Funktion FUNCTION STORED INTO PISTONS des Setup-Menüs kann man wählen, was in den allgemeinen-Kombinationen und im Tutti gespeichert werden soll oder nicht und so die Orgel zusätzlich personalisieren. Wählt man das Feld FUNCTION STORED im Setup-Menü, erscheint auf dem Display:

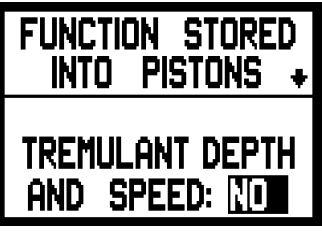

Auf dieser Maske kann man den Sicherungsvorgang der Werte von Depth und Speed der Tremolos aktivieren/deaktivieren und so über Tremolos mit unterschiedlicher Modulationsstärke und - Geschwindigkeit verfügen, wenn man die verschiedene Kombinationen aufruft. Mit den Tasten [VALUE +] und [VALUE -] **YES** wählen, um das Sichern zu aktivierten, **NO**, um es zu deaktivieren. Drückt man nun die Taste [FIELD T], wird die zweite Speichereinstellung angezeigt:

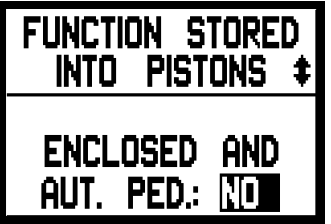

damit man den Status des Enclosed und des Automatic Pedal speichern kann oder nicht. Auch in diesem Fall wird das Speichern mit **YES** aktiviert und mit **NO** deaktiviert.

# **7. MIDI**

### **WAS IST DAS?**

Mit einer MIDI-Schnittstelle (MIDI steht für Musical Instrument Digital Interface, also digitale Schnittstelle für Musikinstrumente) können Musikinstrumente anderer Marken und Arten untereinander über dieses spezifische Protokoll von Codes kommunizieren. Dadurch kann man MIDI-Instrumentensysteme erstellen, die vielseitiger sind und eine bessere Kontrolle bieten als einzelne Instrumente. Damit diese Kommunikation möglich ist, sind alle MIDI-Instrumente mit zwei oder drei fünfpoligen DIN-Anschlüße ausgestattet, die die folgende Bezeichnung tragen:

- **MIDI IN:** Über diese Buchse empfängt die Orgel die von anderen Einheiten gesendeten MIDI-Daten.
- **MIDI OUT:** Über diese Buchse sendet die Orgel die von ihr erzeugten MIDI-Daten an andere Einheiten.
- **MIDI THRU:** Diese Buchse gibt es nicht auf allen Instrumenten und sie dient zum seriellen Anschluss mehrerer Einheiten, denn sie sendet die MIDI-Daten so, wie sie vom jeweiligen MIDI IN Port empfangen werden, weiter.

Die mit einer MIDI-Schnittstelle ausgestatteten Instrumente übertragen über den Anschluß MIDI OUT MIDI-Meldungen, die zum Beispiel angeben, welche Note gespielt wurde und mit welcher Dynamik sie gespielt wurde. Ist dieser Anschluß an die MIDI IN eines anderen MIDI-Instrumentes angeschlossen, dann antwortet dieses wie ein Expander genau auf die auf dem sendenden Instrument gespielten Noten. Dieselbe Art der Informationsübertragung wird für die Aufnahme von MIDI-Sequenzen benutzt. Ein Computer oder ein Sequenzer können zum Aufnehmen der vom sendenden Instrument erzeugten MIDI-Daten eingesetzt werden. Wenn diese aufgezeichneten Daten wieder an das Instrument gesendet werden, führt dieses automatisch die "Aufnahme" aus.

MIDI kann eine Vielzahl von digitalen Daten über ein einzelnes Kabel und damit einen einzigen Anschluß übertragen: dies ist dank der MIDI-Kanäle möglich. Es gibt 16 MIDI-Kanäle und analog zu dem, was bei der drahtlosen Telephonie passiert, bei der zwei Stationen nur miteinander kommunizieren können, wenn sie auf dieselbe Frequenz (oder denselben Kanal) eingestellt sind, können zwei miteinander verbundene MIDI-Instrumente nur miteinander kommunizieren, wenn der Kanal des sendenden Instruments mit dem Kanal des Empfängerinstruments zusammenfällt.

Die MIDI-Meldungen sind in Kanal- und Systemmeldungen unterteilt. Hier eine kurze Erklärung dieser Meldungen:

### *KANALMELDUNGEN*

#### **NOTE ON**

Diese Meldung wird gesendet, wenn man eine Note auf der Tastatur drückt. Jede Note On-Mitteilung enthält die Informationen: *Note On*: wenn eine Taste gedrückt wurde;

*Note Number*: die Taste und damit die entsprechende Note, die gespielt wurde;

*Velocity*: Dynamik der Note (mit wie viel Kraft die Taste gedrückt wurde).

Die Notenmeldungen werden als Zahl von 0 bis 127 ausgedrückt, wobei das mittlere C die Zahl 60 ist.

#### **NOTE OFF**

Diese Meldung wird beim Auslassen einer vorher gedruckten Taste der Tastatur gesendet. Bei Erhalt dieser Meldung wird der Klang der Note dieser Taste deaktiviert. Jede Note On-Meldung enthält die Informationen: *Note Off*: eine Taste wurde ausgelassen;

*Note Number*: welche Taste ausgelassen wurde;

*Velocity*: Dynamik (mit wie viel Kraft sie ausgelassen wurde).

#### *NB:*

*Die Note On-Meldung mit Velocity=0 wird einer Note Off-Meldung gleichgesetzt. Die Cantus 238 sendet die Note On-Meldung mit Velocity=0.*

#### **PROGRAM CHANGE**

Diese Meldung wird für die Wahl der Programme oder der Klänge auf dem empfangenden Instrument benutzt. Darüber hinaus gibt es einen spezifischen Standard, der General MIDI genannt wird und beschreibt, welcher Klang für jeden empfangenen Program Change aufgerufen werden muss. Diese Zuordnung wird in der Regel beschrieben anhand einer Tabelle im Gebrauchshandbuch des Instrumentes, für das dieser Standard gilt.

Diese Mitteilung enthält die Informationen:

*Program Change*: Stimmen- oder Programmwechsel;

*Program Change Number*: die Nummer des zu aktivierenden Programms oder Klanges;

#### **CONTROL CHANGE**

Es handelt sich um (oft den Potentiometern oder den Pedalen zugeordneten) Kontrollmeldungen, die benutzt werden, um der "Darbietung" mehr Ausdruckskraft zu verleihen und das Definieren (und eventuell die Echtzeit-Kontrolle) der Parameter der Klangfarben ermöglichen, so zum Beispiel die Lautstärke (CC Nr. 7) oder die Position der Fußschweller (CC Nr.11) usw. Diese Meldung enthält die Informationen:

*Control Change:* eine Kontrolle wurde geregelt

*Controller Number:* welche Kontrolle geregelt wurde

*Controller Position:* die Position der Kontrolle

*SYSTEMMELDUNGEN*

#### **SYSTEM EXCLUSIVE**

Es handelt sich um Meldungen, die nur von einem Instrument des Herstellers des sendenden Instruments (in manchen Fällen nur von einem analogen Modell) interpretiert werden können und hauptsächlich die Klangerzeugungsparameter und die Programmierungsparameter des Instruments betreffen. Die Cantus 238 benutzt diese Meldungen, um alle internen Parameter zu kontrollieren und zum Ein-/Ausschalten der Stimmen.

#### **REAL TIME**

Diese Meldungen werden für die Echtzeit-Kontrolle bestimmter Module oder Funktionen eines angeschlossenen Instruments benutzt. Zu diesen Meldungen gehören die Befehle Start, Stop, Pause/Continue, Clock.

*START*: der Sequenzer startet um eine MIDI-Sequenz aufzunehmen oder wiederzugeben

*STOP*: der Sequenzer wird angehalten

*PAUSE* / *CONTINUE*: der Sequenzer wird in den Pausenstatus versetzt

*CLOCK*: Geschwindigkeit des Sequenzer

#### *ANM.:*

*Die oben beschriebenen Meldungen werden von der Cantus 238 nicht gesendet/empfangen. Die Beschreibungen haben ein reinen Informationscharakter.*

Zu den Echtzeit-Meldungen gehören auch der Active Sensing-Code, der gesendet wird, um den Dialog zwischen zwei MIDI-Instrumenten aufrecht zu erhalten. Wenn das empfangende Instrument innerhalb von ca. 300 mSek keine MIDI-Daten oder den Active Sensing-Code nicht mehr empfängt, betrachtet es den MIDI-Anschluss als deaktiviert und schaltet eventuell noch aktivierte Noten ab. Es wird daran erinnert, dass die Übertragung und der Empfang dieser Meldung ein Optional ist und daher nicht von allen Instrumenten verwaltet werden kann.

Um alle MIDI-Einstellungen der Cantus 238 nutzen zu können, wählt man die Option MIDI im MENÜ SETTING und drückt [ENTER]:

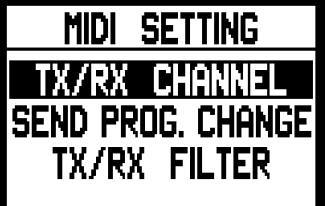

Nun können die folgenden Funktionen aufgerufen werden:

o **TX/RX CHANNEL:** Wahl der MIDI-Sende- und Empfangskanäle

- o **SEND PROG. CHANGE:** Übertragung der Program Change-Meldungen.
- o **TX/RX FILTER:** Einstellung der MIDI-Filter.

Mit den Tasten [FIELD  $\blacktriangle$ ] und [FIELD  $\nabla$ ] und [ENTER] wählt man die gewünschte Funktion. Mit [EXIT] verlässt man das Untermenü MIDI und kehrt zur Anzeige von MENÜ SETTING zurück.

### **7.1 WAHL DER KANÄLE**

Zum Einstellen der MIDI-Übertragungs- und Empfangskanäle wählt man im Untermenü MIDI die Option TX/RX CHANNEL:

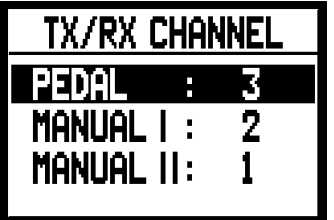

Die drei angezeigten Felder entsprechen den drei Abschnitten der Orgel. Die Zahl daneben gibt den Sende- und Empfangskanal für diesen Abschnitt an. Wie üblich mit den Tasten [FIELD  $\triangle$ ] und [FIELD T] den Cursor auf die Displayfelder positionieren und mit [VALUE +] und [VALUE -] den gewünschten Kanal wählen. Nun mit [EXIT] zum MIDI-Menü zurückkehren und die vorgenommenen Einstellungen speichern.

### *ANM.:*

- *Es können keine anderen Empfangs- und Sendekanäle für denselben Abschnitt eingestellt werden.*
- *Der MIDI Kanal 16 kann nicht gewählt werden, da er als Systemkanal für den Austausch von internen Codes gebraucht wird.*

### **7.2 ÜBERTRAGUNG DER PROGRAM CHANGE-MELDUNGEN**

Die MIDI-Meldung Program Change (PG) ermöglicht den Aufruf eines bestimmten Klangs oder eines bestimmten Programms (patch) in einer angeschlossenen Einheit. Mit dieser Funktion kann man also in einem externen Modul (einem Expander zum Beispiel), das an die Schnittstelle [MIDI OUT] angeschlossen ist, den gewünschten Klang wählen indem man direkt auf der Orgel einwirkt. Zum aufschalten dieser Bildschirmseite wählt man im MIDI-Menü die Option SEND PROG. CHANGE und drückt [ENTER]:

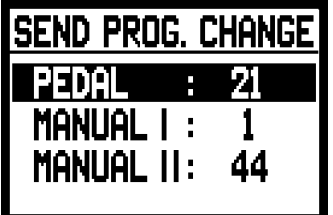

Zum senden des PG den Cursor auf der zugeordneten MIDI-Kanal Sektion positionieren

und mit Hilfe der Tasten [VALUE +] und [VALUE -] die Nummer der gewünschten PG einstellen.

Bei jedem gewählten Wert wird automatisch der entsprechende PG gesendet.

Falls zum Beispiel der MIDI Kanal A des Basspedals die 3 ist und man 20 neben dem Feld "PEDAL" einstellt, wird die Program Change Nummer 20 auf dem Kanal MIDI 3 gesendet.

Es wird ausdrücklich darauf hingewiesen, dass die auf dieser Bildschirmseite eingestellten Program Change **in den Sonder- und den allgemeinen Kombinationen gespeichert werden**. Dazu wählt man einfach den PG in der o. a. Bildschirmmaske und stellt die gewünschte Kombination ein.

Das alles ist besonders praktisch, wenn man zum Beispiel bei der Benutzung eines externen Expanders über eine bestimmte Klangfarbe in Kombination mit den über die Kombination eingeschalteten Registern verfügen will. Ist die Übertragung des PG nicht erforderlich, kann man deren Speicherung abbrechen, indem man den Wert **OFF** wählt.

### **7.3 EINSTELLUNG DER FILTER**

Ein MIDI-Filter ist eine spezielle Funktion mit der die Sendung und/oder der Empfang einer besonderen Meldung **auf allen MIDI-Kanälen gesperrt werden kann** (bei kanalisierter Meldung).

Der Übertragungsfilter für den Control Change zum Beispiel macht es möglich dass diese MIDI-Meldungen nicht auf der Schnittstelle [MIDI OUT] auf allen von der Orgel verwalteten MIDI-Kanälen gesendet werden.

Ähnlich dazu blockiert der Empfangsfilter auf allen Kanälen die CC (sie werden also nicht angewandt), die von der Orgel über die Schnittstelle [MIDI IN] empfangen werden.

Zum Konfigurieren der MIDI-Filter wählt man die Option TX/RX FILTERS im Untermenü MIDI; es erscheint die Seite:

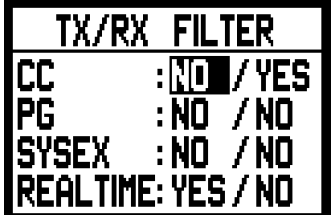

Hier können Sie die Filter für die folgenden Meldungen aktivieren oder deaktivieren (im linken Teil des Displays):

- o **CC:** Control Change (Kontrollmeldungen)
- o **PG:** Program Change (Meldungen für die Wahl von Programmen/Klangfarben)
- o **SYSEX:** System Exclusive (Exklusivsystemmeldungen)
- o **REAL:** Echtzeitmeldungen (Active Sensing).

Im rechten Abschnitt des Displays befinden sich die Felder zum Einstellen der Filter für jeden Meldungstyp. Daraus ergibt sich:

- **NO/NO:** beide Filter sind deaktiviert
- **YES/NO:** aktiver Filter nur für die gesendeten Meldungen
- **NO/YES:** aktiver Filter nur für die eingegangenen Meldungen
- **YES/YES:** aktiver Filter sowohl für die eingegangenen als auch für die gesendeten Meldungen.

Wenn ein Filter aktiviert ist, wird die entsprechende MIDI-Meldung nicht gesendet/eingegangen. Mit [EXIT] kehrt man zum MIDI Menü zurück und speichert die neuen Einstellungen

# **8. UTILITY-FUNKTIONEN**

Das Untermenü UTILITY im MENÜ SETTING umfasst die drei allgemeinen Funktionen Intonation des Instruments, Display-Kontrast und Factory Setting.

Zum Einschalten dieses Menüs wählt man die Option UTILITY im MENÜ SETTING und drückt [ENTER]:

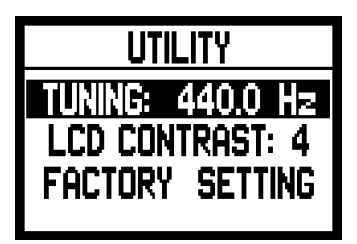

Es werden folgende Felder angezeigt:

- o **TUNING:** Feinintonation des Instruments von 415,3 Hz bis 466,2 Hz (Einstellung in Zehntelhertz). Der Frequenzwert bezieht sich auf das A'''.
- o **LCD CONTRAST:** Display Kontrast.
- o **FACTORY SETTING:** Wiederherstellen der Werkseinstellungen.

# **8.1 FACTORY SETTING**

Mit der Factory Setting-Funktion können die werkseitigen Einstellungen für alle orgelinternen Funktionen wieder hergestellt und damit die vom Benutzer vorgenommenen Änderungen gelöscht werden. Auf der Cantus 238 kann man aber auch auswählen ob alle Einstellungen oder nur einzelne Stile initialisiert werden sollen.

Zum Aufrufen dieser Funktion wählt man mit den bereits bekannten Tasten die Option FACTORY SETTING im Untermenü UTILITY; auf dem Display erscheint die Maske:

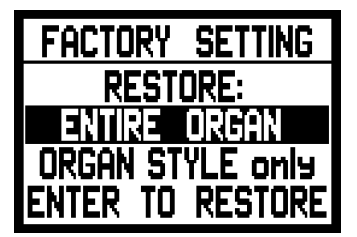

Mittels diese Anzeige kann man dem System zuweisen für welchen Orgelabschnitt die Initialisierung durchgeführt werden muss, bzw., die werkseitigen Einstellungen wieder hergestellt werden sollen:

- o **ENTIRE ORGAN:** alle Kombinationen und Funktionen der Orgel (Transposition, Temperaturen, Ensemble, Stile, Stimmen, Lautstärken der Stimmen, SETUP-Funktionen, MIDI-Einstellungen, UTILITY-Parameter).
- o **ORGAN STYLE ONLY:** nur ein Stil (Diese Funktion speichert den ausgesuchten Stil).

### *FACTORY SETTING DER GESAMTEN ORGEL*

Wenn alle Einstellungen der Orgel rückgesetzt werden sollen; mit den Tasten [FIELD A] und [FIELD T] die Option ENTIRE ORGAN wählen: das System benötigt nun eine Bestätigung dass der Vorgang ausgeführt werden soll und weist darauf hin dass alle vom Benutzer vorgenommenen Einstellungen definitiv verloren gehen:

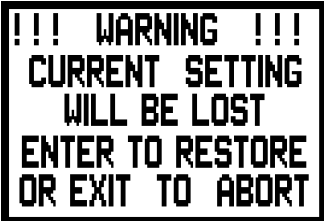

Zum Bestätigen des Factory Setting Taste [ENTER] drücken, zum abbrechen des Vorgangs einfach Taste [EXIT] drücken.

Sobald der Vorgang gestartet wird erscheint auf dem Display eine Wartemeldung die so lange bleibt bis die Werksdaten wieder geladen sind:

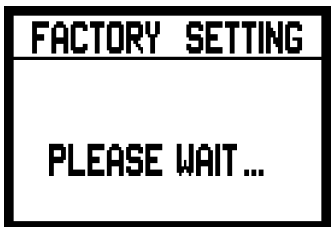

danach wird das Instrument automatisch wieder eingeschaltet.

### *FACTORY SETTING DES EINZELNEN STILS*

Soll nur für einen einzigen Stil die Werksprogrammierung wieder hergestellt werden, muss man auf der Factory Setting-Seite die Option ORGAN STYLE ONLY wählen; auf dem Display erscheint die Maske:

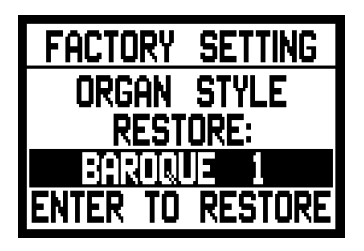

Nun kann man mit den Tasten [VALUE +] und [VALUE -] den gewünschten Stil auswählen und mit [ENTER] bestätigen:

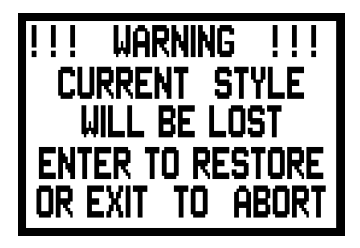

Das System informiert nun, dass alle bisherigen Einstellungen ausser den Stimmen, Lautstärke, Hall und den Equalizereinstellungen für den gewählten Stil verändert worden sind. Drückt man [ENTER] wird der Vorgang fortgesetzt, mit [EXIT] wird er abgebrochen.

Hat man den Factory Setting-Vorgang gestartet, erscheint auf dem Display eine Wartemeldung, bis die Werksdaten geladen sind:

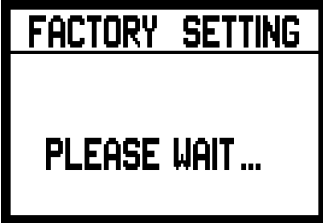

danach wird das Instrument automatisch wieder eingeschaltet.

# **9. ANHANG**

# **9.1 DEMO-STÜCKE**

Die Orgel ist mit einige Demo-Stücke (Demo) ausgestattet mit denen die Klangqualität des Instruments und/oder die vom Benutzer vorgenommenen Änderungen besser beurteilt werden können. Zum Aufrufen und Ausführen der Demo-Stücke wählt man die Option DEMO SONG im MENÜ SETTING. Drücken Sie die Taster [FIELD ▲] und [FIELD ▼], um das Musikstück auszuwählen. Mit Drücken auf [ENTER] beginnt die Wiedergabe, ein weiterer Druck auf [ENTER] beendet die Wiedergabe. Um die DEMO SONG Funktion zu beenden, drücken Sie [EXIT].

# **9.2 LOCAL OFF DER STIMMEN**

Eine Stimme auf Local Off einzustellen bedeutet dass diese nicht über die interne Erzeugung der Orgel klingt, sondern dass die entsprechende MIDI-Information dieser Stimme (System Exclusiv Code) gesendet wird, sodass die auf einem angeschlossenen Instrument eingeschaltet und gespielt werden kann.

Zum Einstellen des Local Off der Stimmen müssen Sie die Taste [S] (Set) gedrückt halten und [C] (Cancel) drücken. Alle Register werden eingeschaltet und auf dem Display erscheint die folgende Maske:

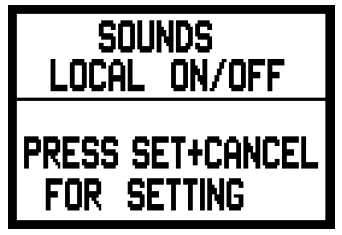

Um eine Stimme in Local Off zu positionieren betätigen Sie den entsprechenden Register, damit dessen Licht erlischt. Wenn Sie die gewünschte Konfiguration eingestellt haben drücken Sie gleichzeitig [S] und [C], um diese zu speichern.

Bei späteren Zugriffen auf die Einstellung des Local Off wird der Status der Stimmen nach der folgenden Regel angezeigt:

- Licht ein: Stimme in Local On (funktioniert mit der internen Erzeugung)
- Licht aus: Stimme in Local Off

Im normalen Betrieb wenn eine Stimme in Local Off eingeschaltet wird, blinkt das Register dreimal und leuchtet dann konstant auf.

# **9.3 AKTUALISIERUNG DES BETRIEBSSYSTEMS**

Zum Aktualisieren des Betriebssystems der Orgel kann man ein MIDI-Data-Player (Dateien mit der Erweiterung .MID) benutzen, über den man die in der Aktualisierungsdatei enthaltenen Daten an die Orgel übertragen kann.

Dazu kann man eine Hardware-Vorrichtung für das MIDI-Sequencing oder ein Anwendungsprogramm für Computer zur Verwaltung dieses Dateityps benutzen. Man muss also den Port für den Ausgang der

MIDI-Daten der versendenden Vorrichtung (das kann der Anschluß MIDI OUT eines Hardware-Moduls oder einer seriellen oder USB/MIDI-Schnittstelle oder des Joyport sein, wenn man einen Computer benutzt) an die Buchse [MIDI IN] der Cantus 238 anschließen. Nun startet das Update, die Orgel ist mit den Einstellungen der Daten fertig, wenn das Display folgendes anzeigt:

```
.<br>The original order of the original order or order or the original
OPERATING SYSTEM
     Urdating
MIDI Enabled
Boot Rel.:
                  1.09
```
Danach wird auf dem Display der Prozentsatz der erhaltenen Daten angezeigt.

```
OPERATING SYSTEM
  Urdating
MIDI Enabled
Loading = 1\%Boot Rel.:
       1.09
```
Sobald der Aktualisierungvorgang abgeschlossen ist, erscheint:

```
UPDOTE
 COMPLETED
MIDI Enabled
Localing = 100%Boot Rel.: 1.09
```
Wenn nach dem Einschalten der Orgel folgende Anzeige am Display erscheint:

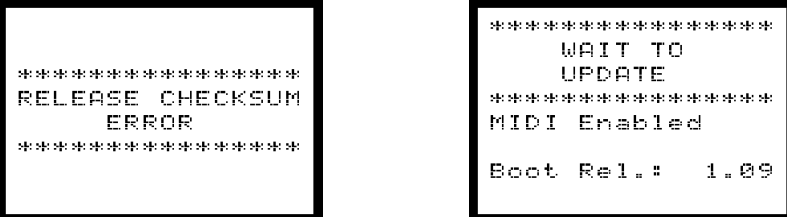

Dies bedeutet dass der bisherige Update nicht erfolgreich war.

Wenn im Display eine Anzeige wie im Bild auf der linken Seite erscheint, schalten Sie die Orgel wieder aus, drücken Sie gleichzeitig die Taster [FIELD  $\blacktriangle$ ], [FIELD  $\nabla$ ] und [EXIT] und schalten die Orgel während Sie diese Taster gedrückt halten wieder ein. Dann wiederholen Sie den Update-Prozess. Falls im Display die Anzeige wie im Bild auf der rechten Seite erscheint, ist es stattdessen möglich die MIDI-Dateien sofort zu übermitteln ohne dass es notwendig ist das Update manuell aufzurufen.

# **MIDI IMPLEMENTATION CHART**

### **Gloria Cantus 238** Version: 1.0

Classic Organ Date: 20/01/2011

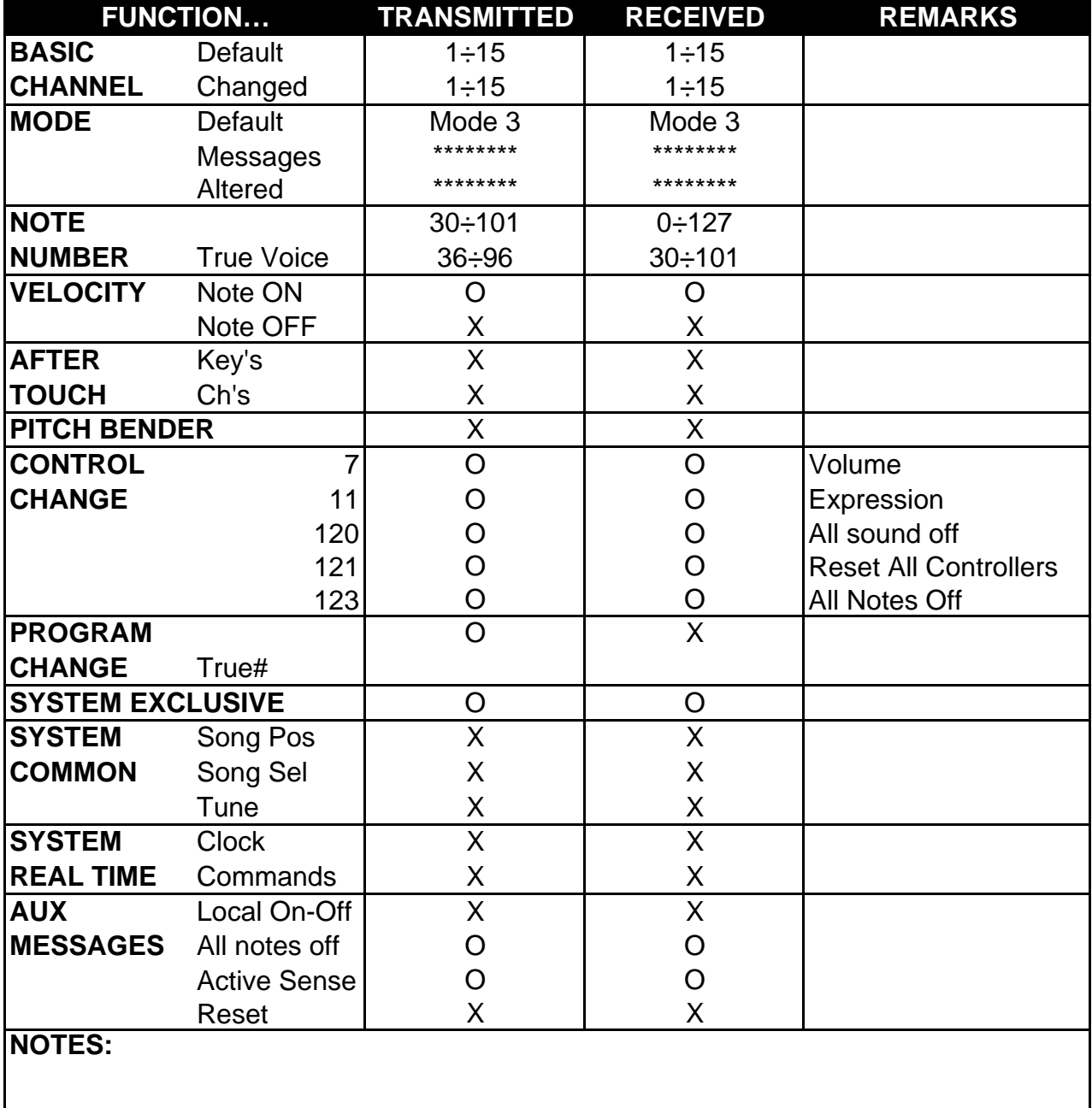

Mode 1: Omni On, Poly Mode 2: Omni On, Mono C=YES Mode 3: Omni Off, Poly Mode 4: Omni Off, Mono X=NO

**Entsorgung von alten Elektro- und Elektronikgeräten (gültig in der Europäischen Union und anderen europäischen Ländern mit separatem Sammelsystem)** 

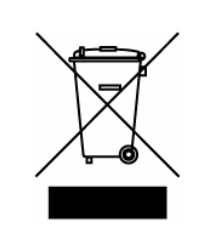

**Dir. 2002/95/CE, 2002/96/CE e 2003/108/CE** 

Dieses Symbol auf dem Produkt oder auf der Verpackung bedeutet, dass dieses Produkt nicht wie Hausmüll behandelt werden darf. Stattdessen soll dieses Produkt zu dem geeigneten Entsorgungspunkt zum Recyclen von Elektro- und Elektronikgeräten gebracht werden. Wird das Produkt korrekt entsorgt, helfen Sie mit, negativen Umwelteinfl üssen und Gesundheitsschäden vorzubeugen, die durch unsachgemäße Entsorgung verursacht werden könnten; Das Recycling von Material wird unsere Naturressourcen erhalten. Für nähere informationen über das Recyclen dieses Produktes kontaktieren Sie bitte Ihr lokales Bürgerbüro, Ihren Abholservice oder das Geschäft, in dem Sie dieses Produkt gekauft haben.

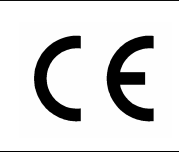

Dieses Produkt entspricht mit den Anforderungen von EMCD 2004/108/EC und LVD 2006/95/EC.